# GUÍA **DF** INSTALACIÓN Y ACTIVACIÓN

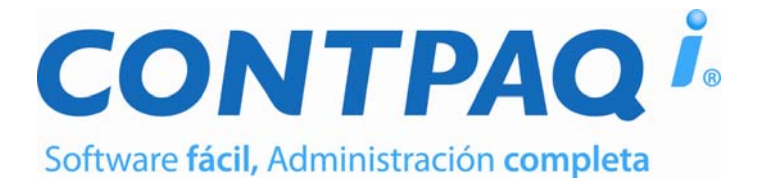

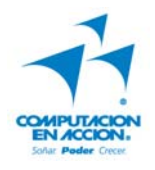

### **Aviso de derechos del propietario**

Este Manual es una Obra Literaria protegida en favor de Computación en Acción, S.A. de C.V.; Copyright © 2005-2006 Derechos Reservados © 2005-2006 Computación en Acción, S.A. de C.V., Pablo Villaseñor No. 435, Col. Ladrón de Guevara, Guadalajara, Jalisco, México. C.P. 44600. Los Derechos de este Manual se encuentran reconocidos por la Ley Federal del Derecho de Autor. Se prohíbe su producción, reproducción, publicación, edición o fijación material en copias o ejemplares, por cualquier medio, importación, almacenamiento, transporte, distribución, comercialización, venta o arrendamiento, así como su comunicación y transmisión pública por cualquier medio, su divulgación en cualquier modalidad, su traducción, adaptación, paráfrasis, arreglos, transformaciones u otras similares, sin previa autorización por escrito de su titular. La violación de esta prohibición constituyen un delito y una infracción administrativa que están sancionados conforme a los artículos 424 fracción III, 424 bis fracción I y 424 ter, del Código Penal Federal; así como los artículos 229 fracciones VII y XVI y 231 fracciones I, III, IV y X, de la Ley Federal del Derecho de Autor y demás normas aplicables vigentes.

Las marcas **COMPUTACIÓN EN ACCIÓN ®, EN ACCIÓN ®, PAQ ®** y sus respectivos diseños; la marca y nombre comercial **COMPAC ®** y su diseño; las marcas **ES TIEMPO DE PODER ®, LA CONEXIÓN DE TU NEGOCIO ®, TU NEGOCIO SIEMPRE EN MARCHA ®, SOÑAR. PODER. CRECER. ®;** Los avisos comerciales **"Bien Pensado" ®, "Respuesta Oportuna" ®, y "La Forma más Amigable de Controlar tu Negocio" ®**; así como la Imagen del **Foquito ®©** y del **Diseño de la Portada ®©,** son signos distintivos registrados y protegidos propiedad de Computación en Acción, S.A. de C.V.

**AdminPAQ ®©, MegaPAQ ®©, Exión ®©, ContPAQ ®©, CONTPAQ i ®©, CheqPAQ ®©, NomiPAQ ®©, WinPAQ ®©, Solución Contable PAQ ®©, ProduPAQ ®© y VentPAQ ®**, también son marcas registradas y protegidas propiedad de Computación en Acción, S.A. de C.V., la que ostenta de igual forma los derechos patrimoniales de autor

Microsoft ®**, MS-D.O.S.** ®©**, WINDOWS** ®© y **Excel** ®©**,** son marcas y en su caso productos de Microsoft Corporation.

Cualquier otra marca que se mencione dentro de este manual que pertenezca a terceras partes tiene solamente propósitos informativos y no constituye aprobación y/o recomendación. Computación en Acción, no se responsabiliza de la ejecución o uso de estos productos.

**Última modificación:** 16 de enero de 2009 **Versiones de los sistemas:** CONTPAQ i® CONTABILIDAD 2.1.3, CONTPAQ i® NÓMINAS 1.1.0

# **Índice**

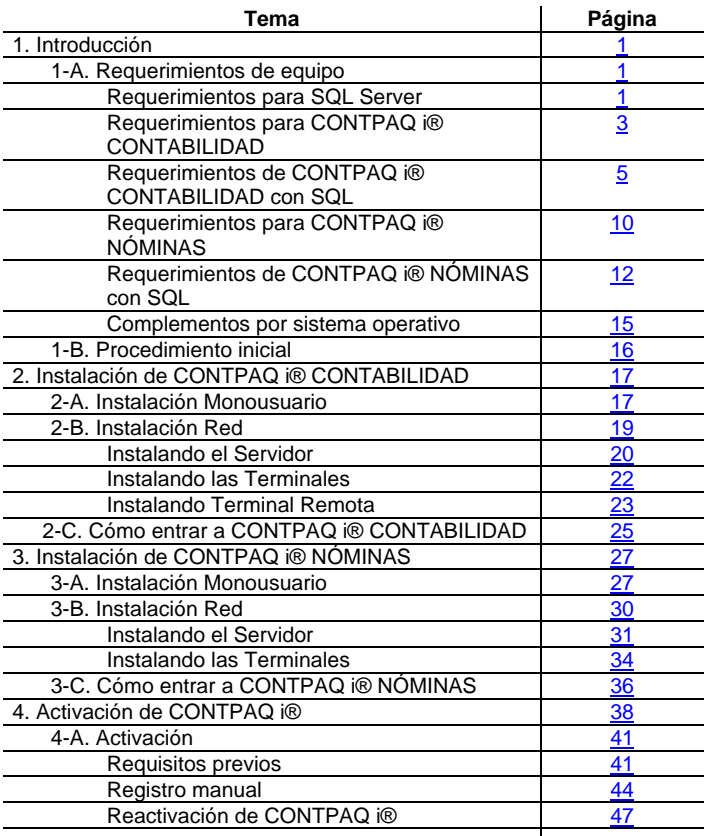

**Índice,** *continuación*

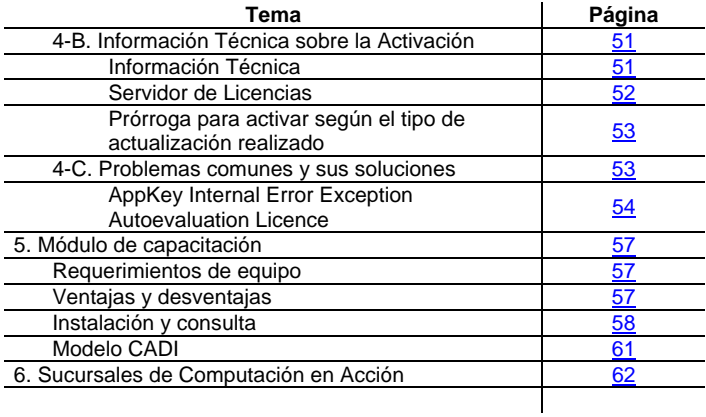

# **1. Introducción**

<span id="page-4-0"></span>En esta guía se explican los conceptos y procedimientos necesarios para instalar y activar correctamente **CONTPAQ i® CONTABILIDAD** y **CONTPAQ i® NÓMINAS** de Computación en Acción.

### **1-A. Requerimientos de equipo**

Consulte este tema para conocer los requerimientos de equipo del sistema **SQL Server®** y **CONTPAQ i®** (**CONTABILIDAD** y **NÓMINAS**) de Computación en Acción.

**Generales**: Debe existir una unidad llamada **<C**:**>** en la computadora que trabajará como Servidor (versión Red) o en versión Monousuario.

### **Requerimientos para SQL Server**

**CONTPAQ i®** tiene un mayor control y protección sobre las bases de datos debido a que utiliza un motor de base de datos en **SQL Server**®, por lo tanto, es necesario que este último sistema también se tenga instalado.

La siguiente tabla indica los requerimientos para **SQL Server**.

**Importante**: Estos requerimientos son exclusivamente para **SQL**.

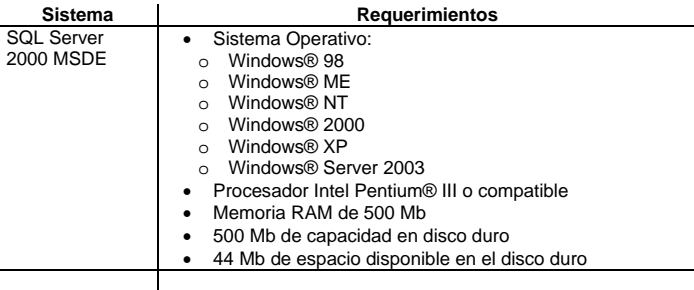

#### **Requerimientos para SQL Server,** *continuación*

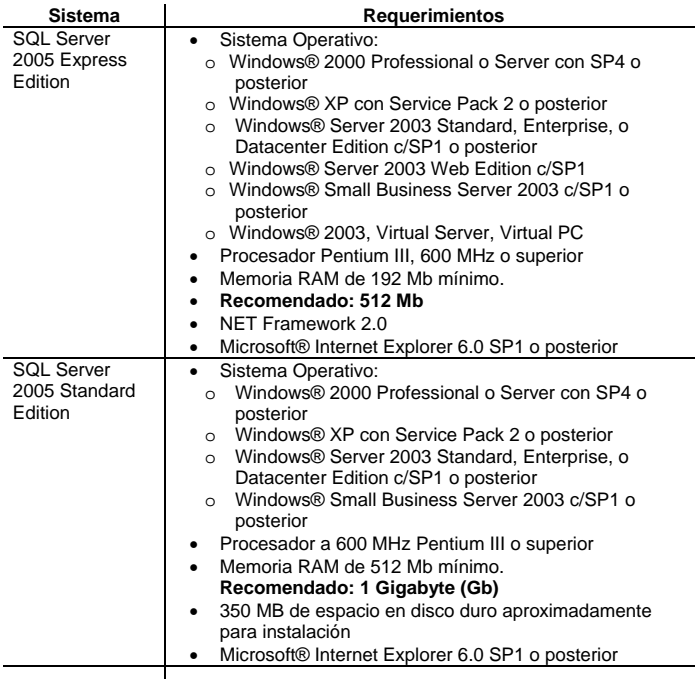

#### **¿Cuál versión de SQL Server instalar?**

Para que decida cuál versión de SQL Server es más conveniente, considere, además de los requerimientos, el **límite en tamaño de la** 

#### **Base de Datos**.

**Server 2005 Standard Edition** no tiene límite en tamaño de base de datos.

#### **Importante**: **CONTPAQ i® NÓMINAS** *no* trabaja bajo la plataforma **SQL Server 2000 MSDE**.

### <span id="page-6-0"></span>**Requerimientos para CONTPAQ i® CONTABILIDAD**

La siguiente tabla indica los requerimientos que deberán tener las máquinas para la instalación de **CONTPAQ i® CONTABILIDAD** dependiendo del tipo de versión que se haya adquirido.

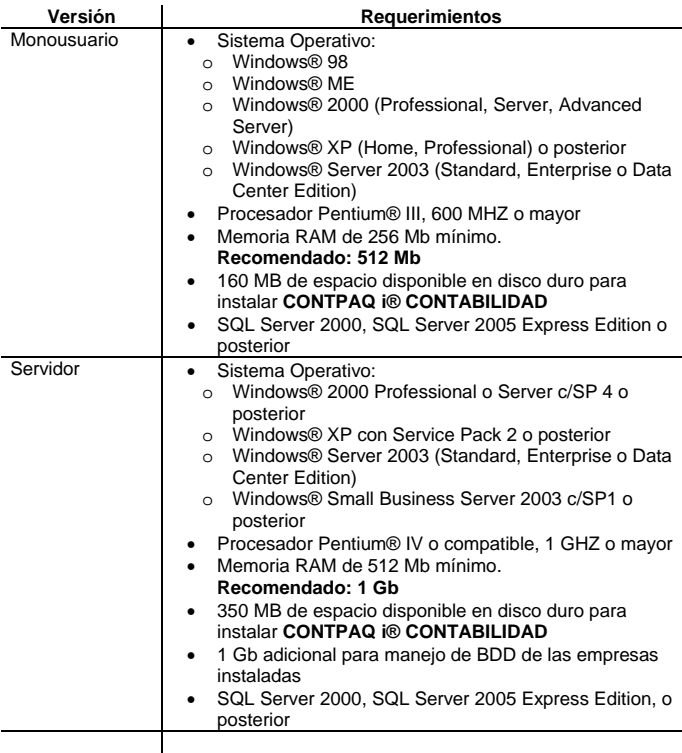

**Importante**: Estos requerimientos son exclusivamente para **CONTPAQ i® CONTABILIDAD**.

#### **Requerimientos para CONTPAQ i® CONTABILIDAD,** *continuación*

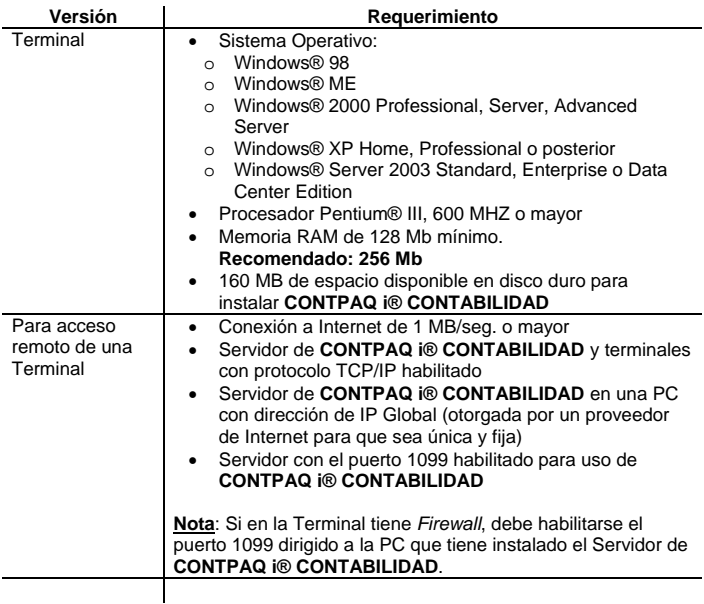

#### **Importante**:

- Estos requerimientos son independientes a los que necesita el sistema operativo.
- **CONTPAQ i® CONTABILIDAD** *no* es compatible con **Virtual Server** y **Virtual PC**, debido a mecanismos de protección que maneja, por lo tanto, no podrá utilizarse **CONTPAQ i® CONTABILIDAD** en dichas plataformas.

<span id="page-8-0"></span>Para hacer más fácil la implementación de **CONTPAQ i® CONTABILIDAD** con **SQL**, se diseñó la siguiente tabla que engloba los requerimientos de ambos sistemas.

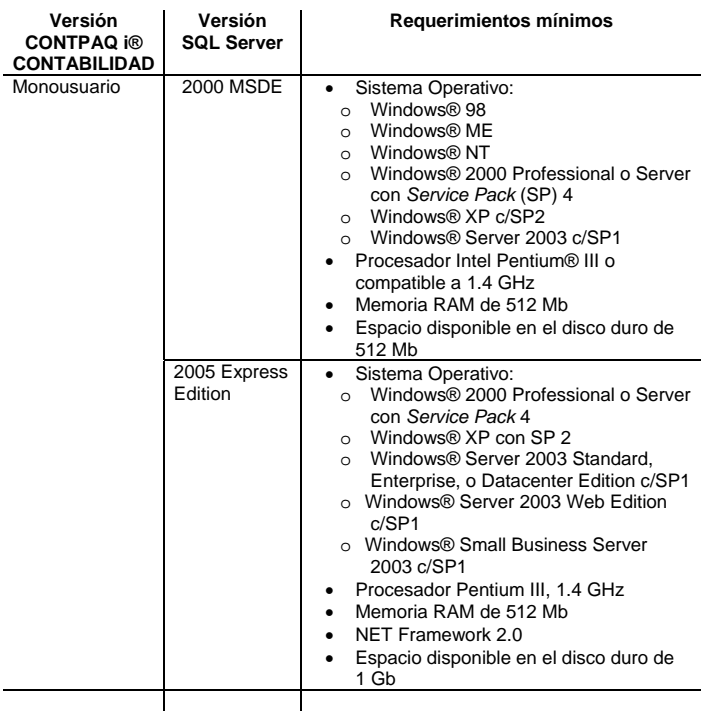

**Importante**: Estos requerimientos son los mínimos

*continuación*

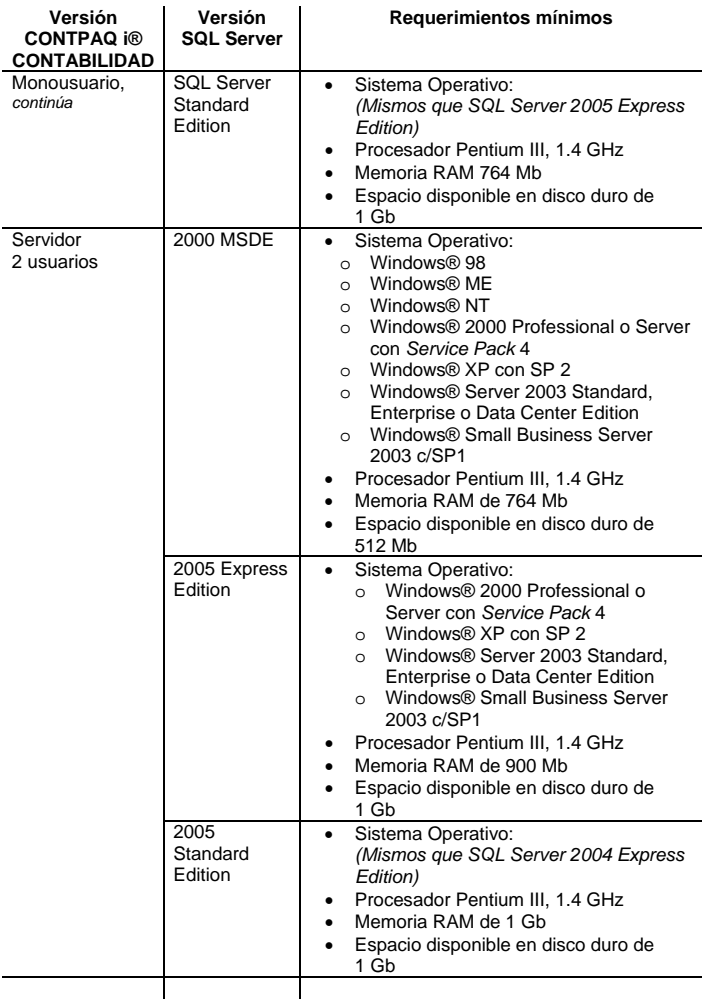

*continuación*

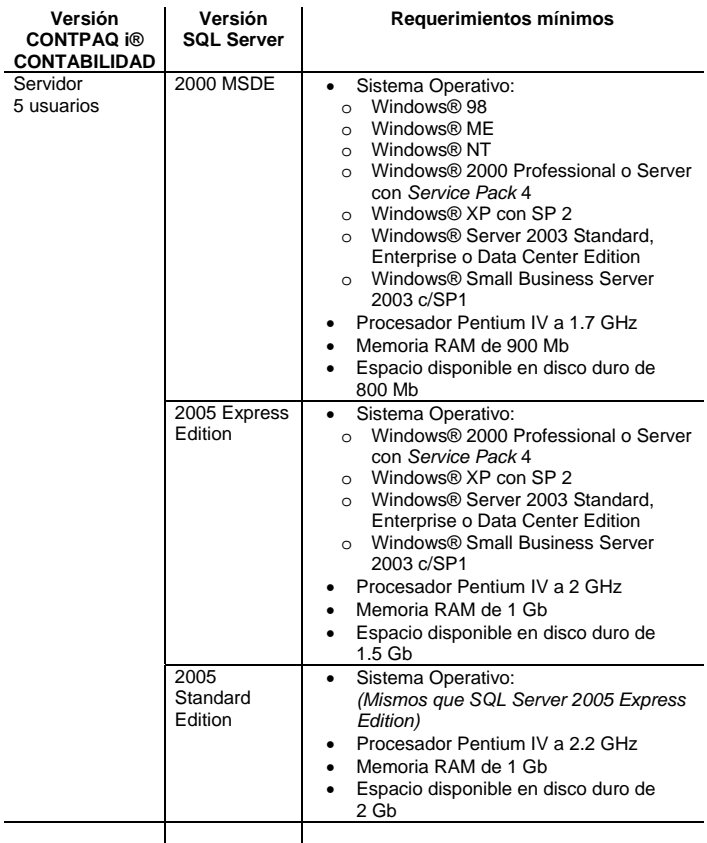

*continuación*

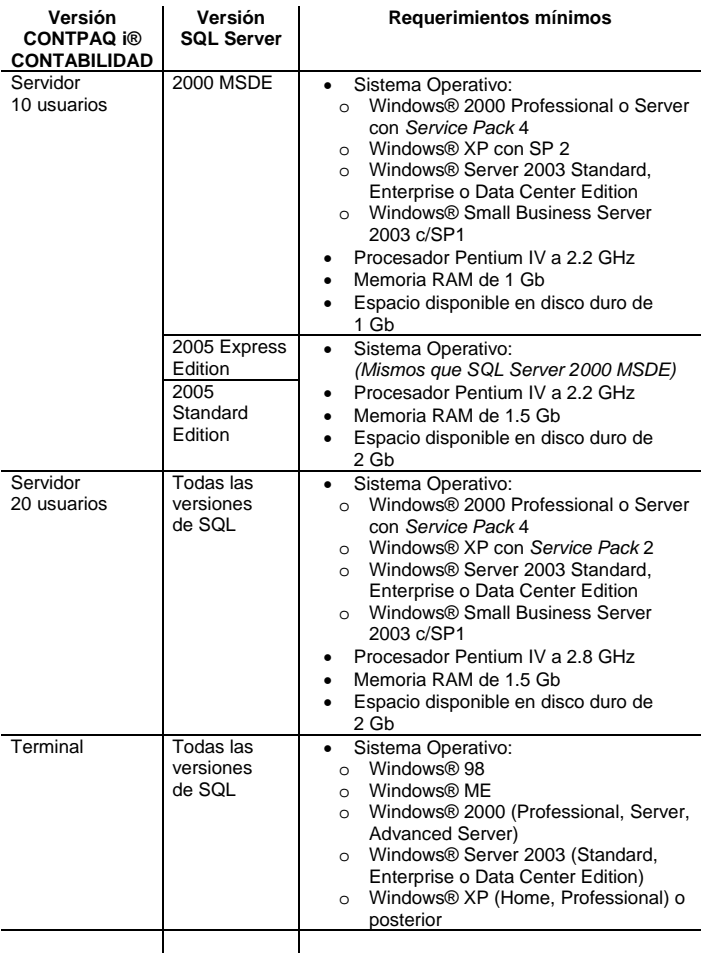

*continuación*

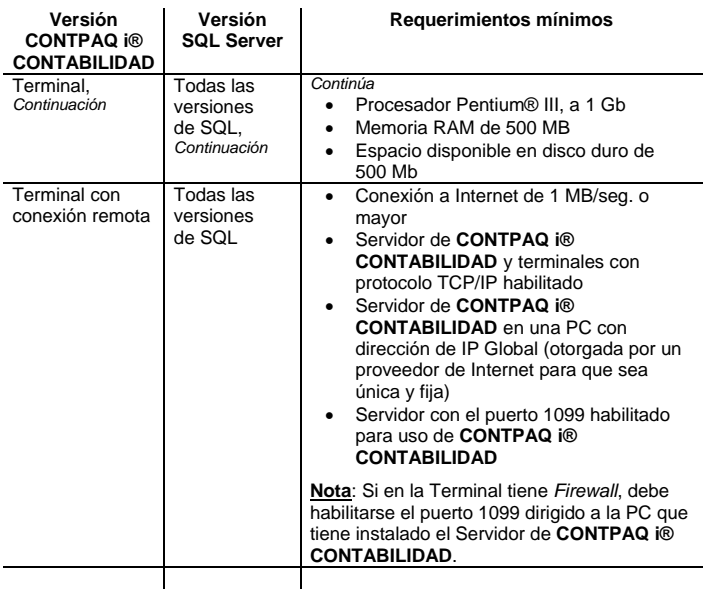

#### **Importante**:

- Estos requerimientos son independientes a los que necesita el sistema operativo.
- El espacio disponible en disco duro requerido es para la instalación de los programas; además, se requerirá 1 Gb adicional para manejo de BDD de las empresas instaladas.
- **CONTPAQ i® CONTABILIDAD** *no* es compatible con **Virtual Server**, **Virtual PC** debido a mecanismos de protección que maneja, por lo tanto, no podrá utilizarse **CONTPAQ i® CONTABILIDAD** en dichas plataformas.

## <span id="page-13-0"></span>**Requerimientos para CONTPAQ i® NÓMINAS**

La siguiente tabla indica los requerimientos que deberán tener las máquinas para la instalación de **CONTPAQ i® NÓMINAS** dependiendo del tipo de versión que se haya adquirido.

**Importante**: Estos requerimientos son exclusivamente para **CONTPAQ i® NÓMINAS**.

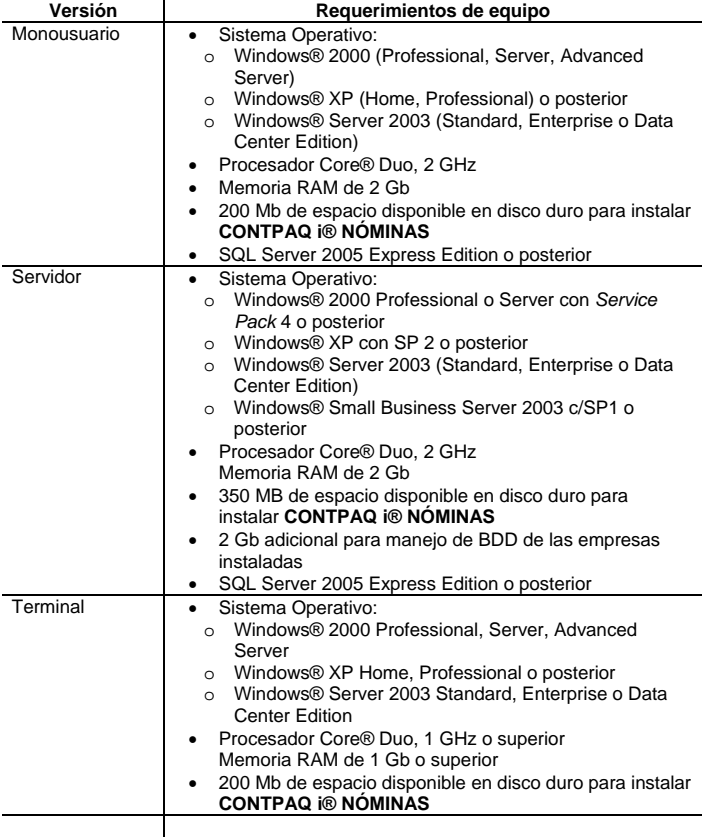

#### **Requerimientos para CONTPAQ i® NÓMINAS,** *continuación*

#### **Importante**:

- Estos requerimientos son independientes a los que necesita el sistema operativo.
- **CONTPAQ i® NÓMINAS** *no* es compatible con **Virtual Server** y **Virtual PC** debido al mecanismo de protección que maneja, por lo tanto, no podrá utilizarse **CONTPAQ i® NÓMINAS** en dichas plataformas.
- Si el Servidor también fungirá como Terminal, deberá tener los requerimientos que se solicitan para el modo Servidor.
- **CONTPAQ i® NÓMINAS** se puede manejar de forma remota mediante *Tarantella*, *Citrix* y *Terminal Server*, sin embargo, *no* soporta Terminales Remotas mediante una dirección IP (Internet).

## <span id="page-15-0"></span>**Requerimientos de CONTPAQ i® NÓMINAS con SQL**

Para hacer más fácil la implementación de **CONTPAQ i® NÓMINAS** con **SQL**, se diseñó la siguiente tabla que engloba los requerimientos de ambos sistemas.

**Recuerde**: **CONTPAQ i® NÓMINAS** no trabaja bajo la plataforma **SQL Server 2000 MSDE**.

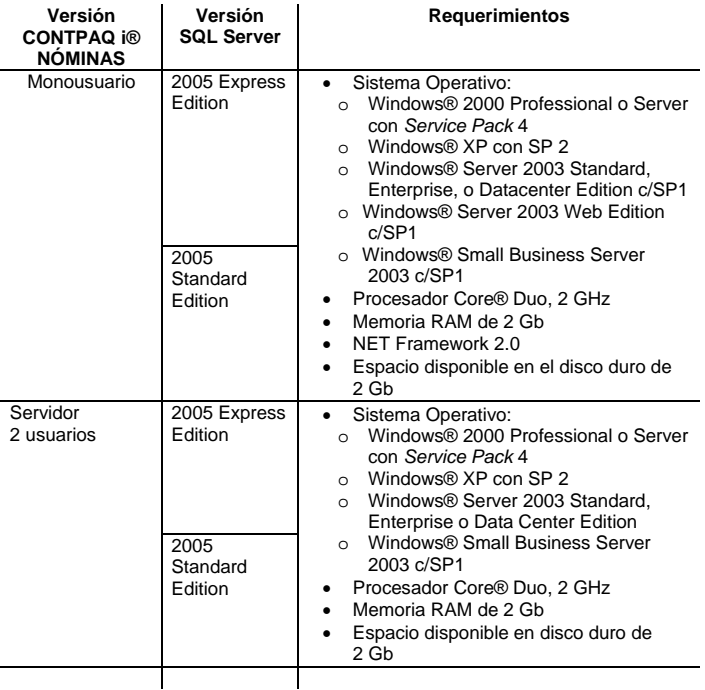

### **Requerimientos de CONTPAQ i® NÓMINAS con SQL,** *continuación*

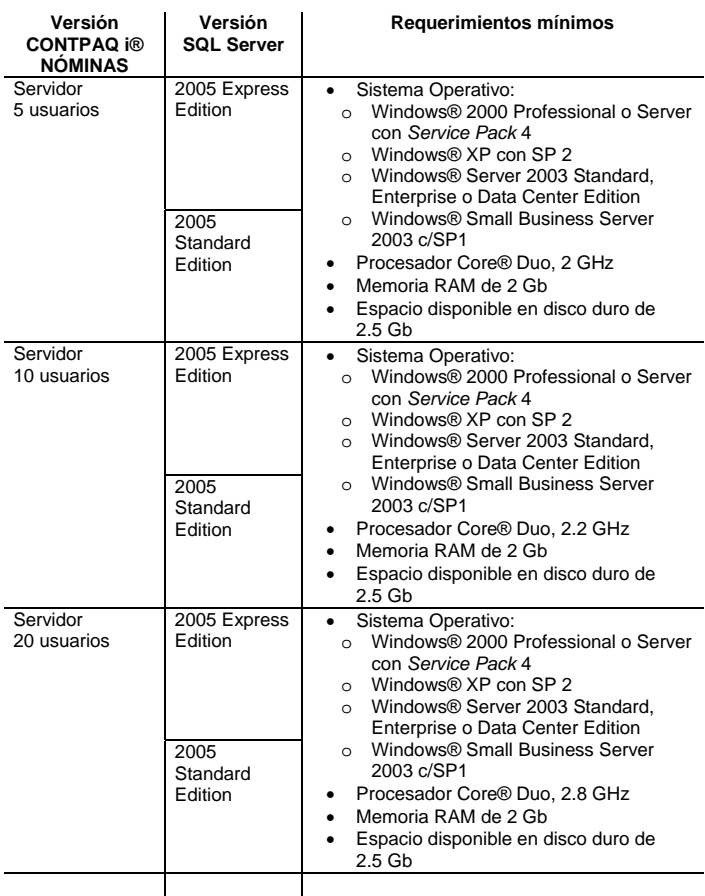

#### **Requerimientos de CONTPAQ i® NÓMINAS con SQL,** *continuación*

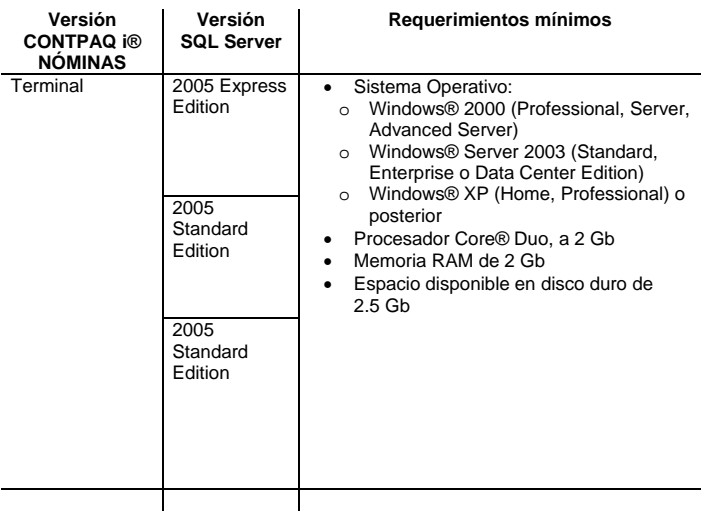

#### **Importante**:

- Estos requerimientos con independientes a los que necesita el sistema operativo.
- El espacio disponible en disco duro requerido es para la instalación de los programas; además, se requerirá 1 Gb adicional para manejo de BDD de las empresas instaladas.
- **CONTPAQ i® NÓMINAS** *no* es compatible con **Virtual Server**, **Virtual PC** debido al mecanismo de protección que maneja, por lo tanto, no podrá utilizarse **CONTPAQ i® NÓMINAS** en dichas plataformas.

### <span id="page-18-0"></span>**Complementos por Sistema Operativo**

Para realizar con éxito la instalación de **CONTPAQ i®** (**CONTABILIDAD** y **NÓMINAS**) es necesario que revise la siguiente tabla y se asegure que cuenta con los componentes que se indican según la versión de Sistema Operativo de su equipo:

Los complementos son:

- **Windows Installer version 3.1**: Actualiza Windows® para que sea capaz de instalar los archivos MSI. Los ficheros MSI son usados frecuentemente por algunos autores, con los que comprimen sus programas, siendo así autoinstalables.
- **Net Framework v2.0:** Es un ambiente para desarrollar y ejecutar aplicaciones con diferentes lenguajes de programación que permite crear aplicaciones basadas en Windows® facilitando la construcción, manejo e integración con otros sistemas en red.
- **Microsoft Data Access Components** *MDAC 2.8*: Los Microsoft Data Access Components (MDAC) son las tecnologías necesarias para activar el Universal Data Access. Muchas de las aplicaciones existentes actualmente necesitan alguno de los componentes de MDAC para, por ejemplo, integrar información desde varias fuentes diferentes, lo que suele ocurrir a menudo con las bases de datos.

**Importante**: Estos componentes son necesarios para las instalaciones Monousuario y Servidor y es recomendable instalarlos en el orden el que aparecen en la lista.

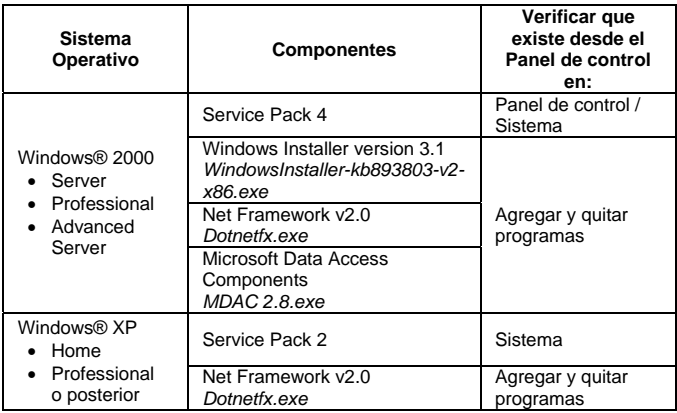

**Nota**: Los componentes mencionados en la tabla anterior podrá encontrarlos en el CD de instalación de **CONTPAQ i®**, excepto los Service Pack.

# **1-B. Procedimiento inicial**

<span id="page-19-0"></span>La siguiente tabla muestra el procedimiento inicial que debe seguir al obtener el CD de **CONTPAQ i®** con el fin de instalar dicho sistema:

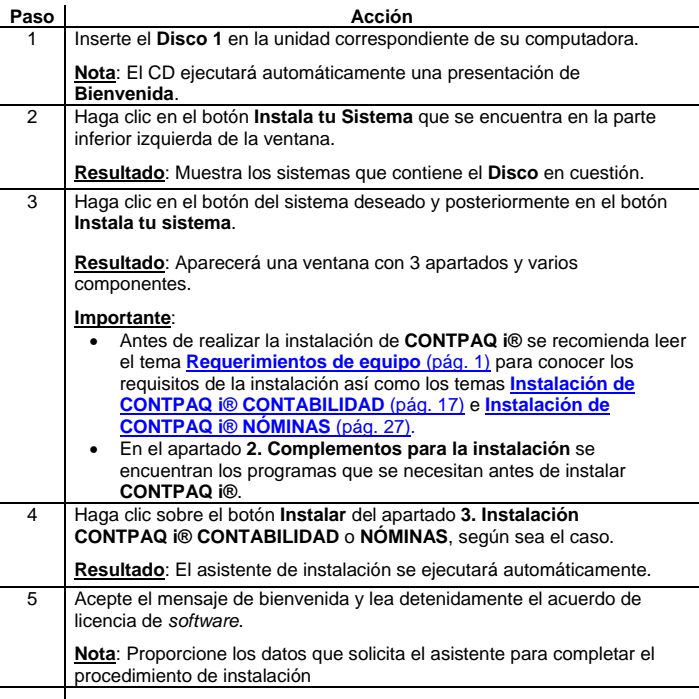

### **Si el CD no ejecuta automáticamente**

Si el CD no se ejecuta automáticamente o no inicia la instalación, vaya a la unidad de CD de su computadora y ejecute directamente el archivo **Setup.exe** que se encuentra en la ruta: **<CD:\WinPAQ\>**.

# **2. Instalación de CONTPAQ i® CONTABILIDAD**

<span id="page-20-0"></span>En este capítulo encontrará los procedimientos necesarios para realizar una instalación exitosa de **CONTPAQ i® CONTABILIDAD** de Computación en Acción.

Los procedimientos de instalación en versión Monousuario y en Red (Servidor y Terminales) se describirán en las siguientes secciones.

### **2-A. Instalación Monousuario**

La instalación monousuario es aquella que se realiza en una sola máquina y en la que puede trabajar un usuario a la vez.

#### **Requisitos previos**

Antes de instalar **CONTPAQ i® CONTABILIDAD** es importante que verifique los requerimientos mínimos de equipo para el correcto funcionamiento del sistema. Para mayor información consulte el tema **[Requerimientos de equipo](#page-4-0)** (pág. 1) o el empaque de **CONTPAQ i® CONTABILIDAD** que acaba de adquirir.

### **Procedimiento de instalación**

Siga los pasos de esta tabla para realizar una instalación monousuario.

**Advertencia**: Cuando la máquina donde se está instalando el sistema cuenta con un *Firewall* activo de Norton, McAffe o Panda, es posible que se despliegue una alerta del *Firewall* instalado informando que el Servidor de Licencias requiere comunicación con otras computadoras. Configúrelo para tener acceso total de forma que el Servidor de Licencias trabaje correctamente.

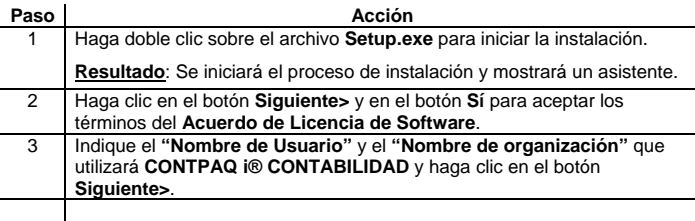

#### **2-A. Instalación Monousuario,** *continuación*

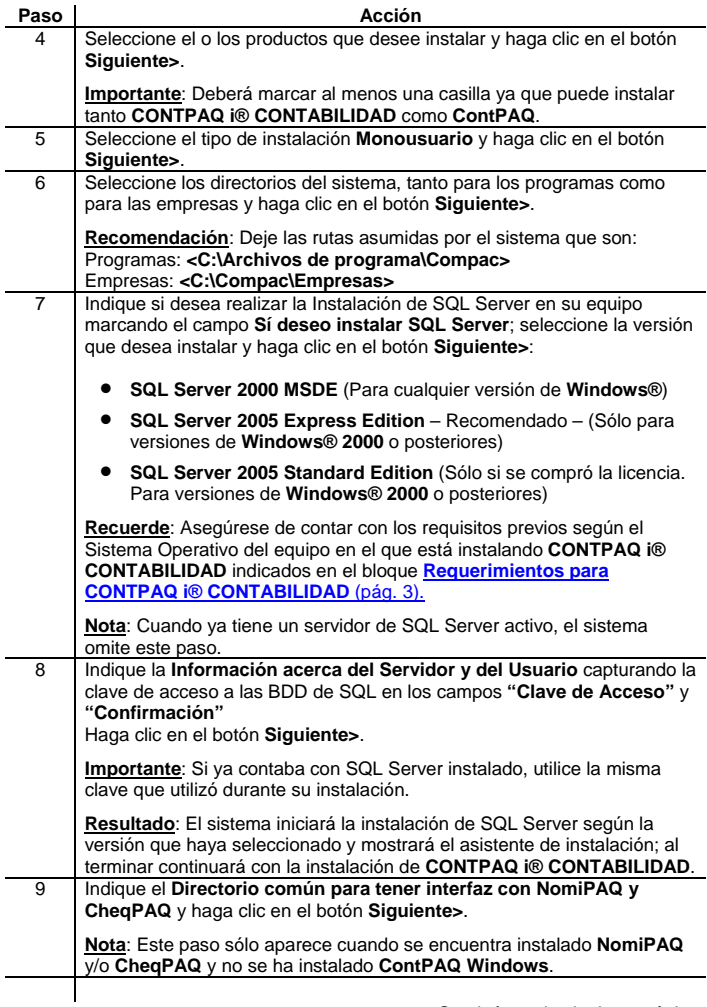

#### <span id="page-22-0"></span>**2-A. Instalación Monousuario,** *continuación*

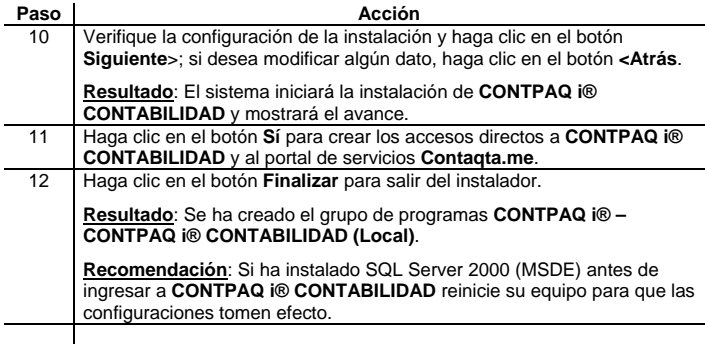

### **2-B. Instalación Red**

La instalación en Red es aquella que se realiza en una computadora que trabajará como Servidor y a la que se conectarán otras computadoras que trabajarán como Terminales. Consulte el diagrama para ver un ejemplo de una instalación en Red.

#### **Diagrama de la instalación en Red**

Consulte el diagrama para conocer a grandes rasgos el procedimiento de instalación en una versión en Red.

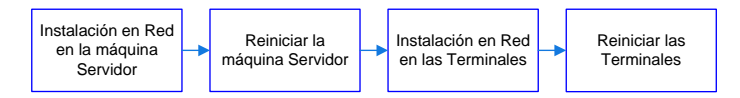

#### **Requerimientos especiales**

Para realizar la instalación de **CONTPAQ i® CONTABILIDAD** en una Red deberá tener privilegios de supervisor o administrador en la máquina que trabaja como Servidor.

#### <span id="page-23-0"></span>**Instalación Red**, *Continuación*

**Importante**: Si va a instalar en Red más de un producto de Computación en Acción en sistemas operativos **Microsoft®**, realice la instalación desde la computadora que realizará las funciones de Servidor. Esto ayudará a controlar el proceso de instalación, evitando errores de mapeos y versiones distintas de un mismo sistema en la Red.

#### **Instalaciones recomendadas**

Para asegurar un óptimo funcionamiento de **CONTPAQ i® CONTABILIDAD**, se recomienda realizar la instalación de Servidores con sistemas operativos compatibles con sus Terminales. Consulte la tabla:

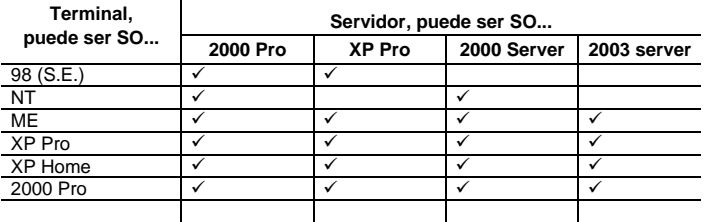

### **Instalando el Servidor**

Esta instalación realiza una copia de los programas y bibliotecas del sistema en un Servidor de Red local o remoto. El Servidor controlará las versiones con las cuales actualice el sistema instalado.

**Importante**: Cuando requiera desinstalar o reinstalar **CONTPAQ i® CONTABILIDAD** deberá hacerlo desde la computadora en que se realizó la instalación originalmente.

#### **Procedimiento de instalación del Servidor**

Ejecute este procedimiento siempre que desee instalar **CONTPAQ i® CONTABILIDAD** en una red de cualquier tipo y antes de instalar las terminales.

**Advertencia**: Cuando la máquina donde se está instalando el Servidor cuente con un *Firewall* activo de Norton, McAfee® o Panda; es posible que se despliegue una alerta del *Firewall* instalado informando que el Servidor de Licencias requiere comunicación con otras computadoras. Configúrelo para tener acceso total de forma que el Servidor y las Terminales puedan comunicarse.

### **Instalando el Servidor,** *continuación*

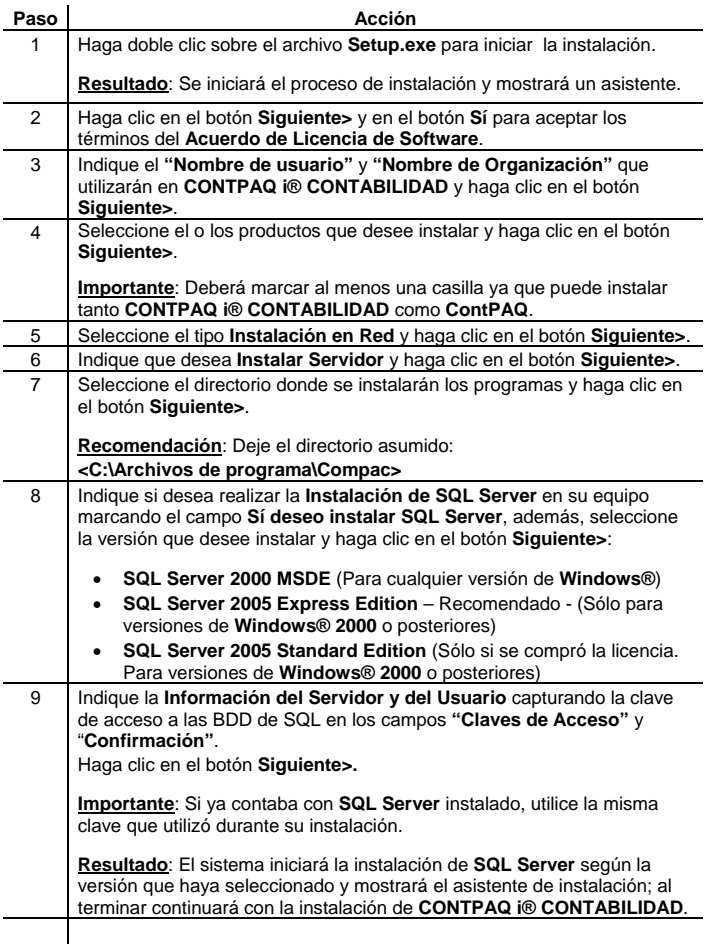

#### <span id="page-25-0"></span>**Instalando el Servidor,** *continuación*

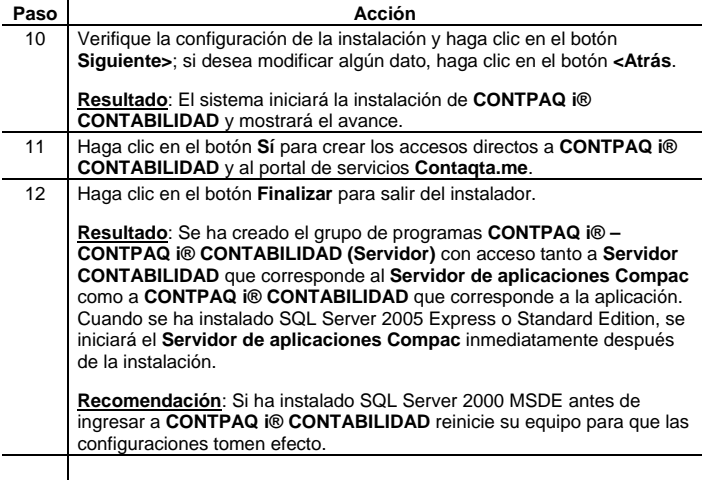

### **Instalando las Terminales**

Instale **CONTPAQ i® CONTABILIDAD** en las máquinas que trabajarán como Terminales del Servidor. La instalación en una computadora como Terminal configura las rutas necesarias para tener acceso al Servidor y opcionalmente le permitirá instalar de modo que se ejecuten los programas de forma local o desde el Servidor.

**Importante**: Antes de instalar las Terminales asegúrese de haber instalado **CONTPAQ i® CONTABILIDAD** en la máquina Servidor.

**Procedimiento de instalación para la Terminal** Ejecute este procedimiento para instalar **CONTPAQ i® CONTABILIDAD** en las Terminales del Servidor.

#### <span id="page-26-0"></span>**Instalando las Terminales,** *continuación*

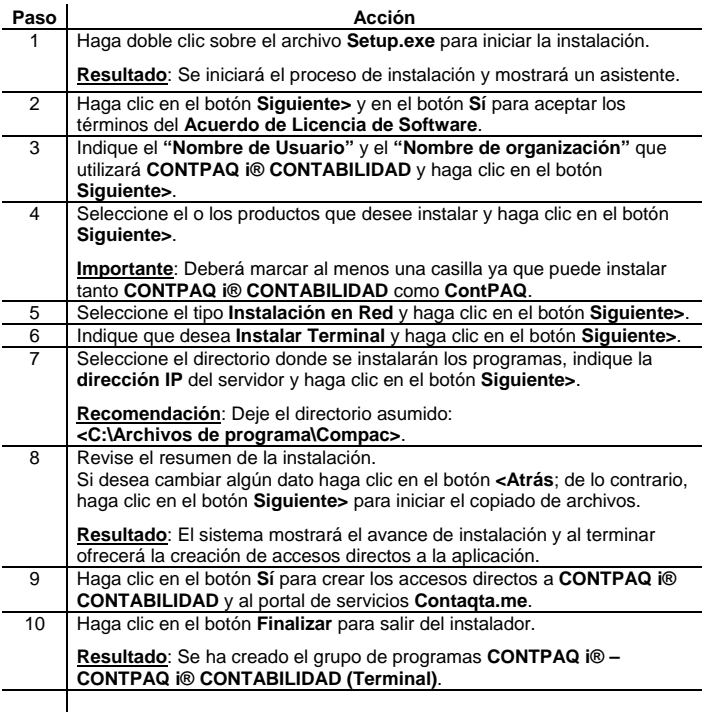

### **Instalando Terminal Remota**

Terminal Remota significa que la información que se tiene en una máquina se puede acceder desde cualquier parte del mundo a través de Internet así como también se pueden capturar datos.

**CONTPAQ i® CONTABILIDAD** permite realizar esta operación registrando movimientos de sucursales, o bien, entre el despacho contable y clientes externos. ¡La contabilización es directa desde el momento en que se registra la información, ya que se integra en una misma base de datos!

### **Previo a la instalación de Terminal Remota**

Antes de instalar el sistema en una Terminal Remota se deben configurar algunos datos de la red. A continuación se indican las etapas de la instalación de una Terminal con conexión remota:

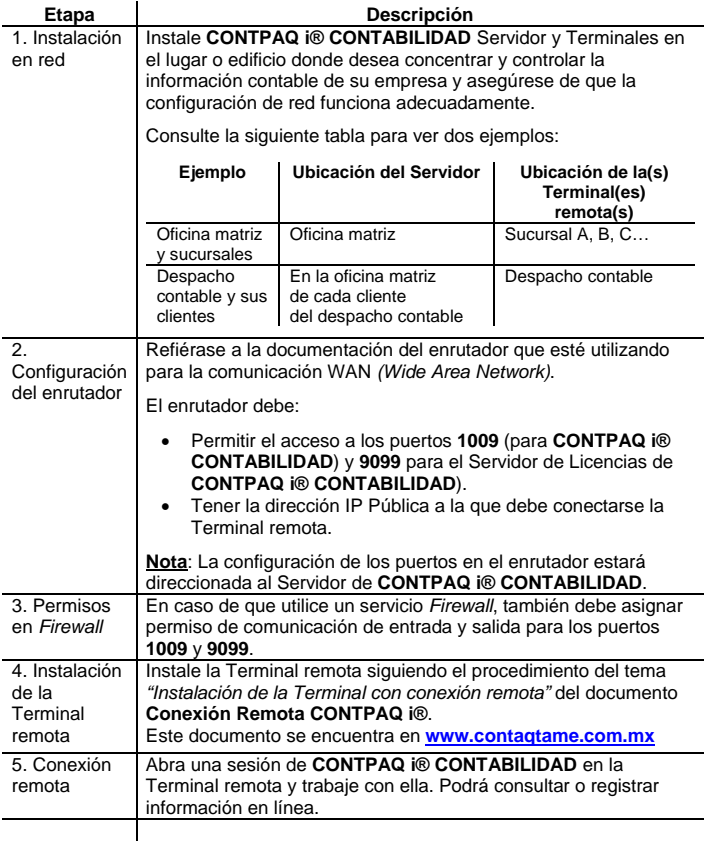

#### <span id="page-28-0"></span>**Instalando Terminal Remota,** *continuación*

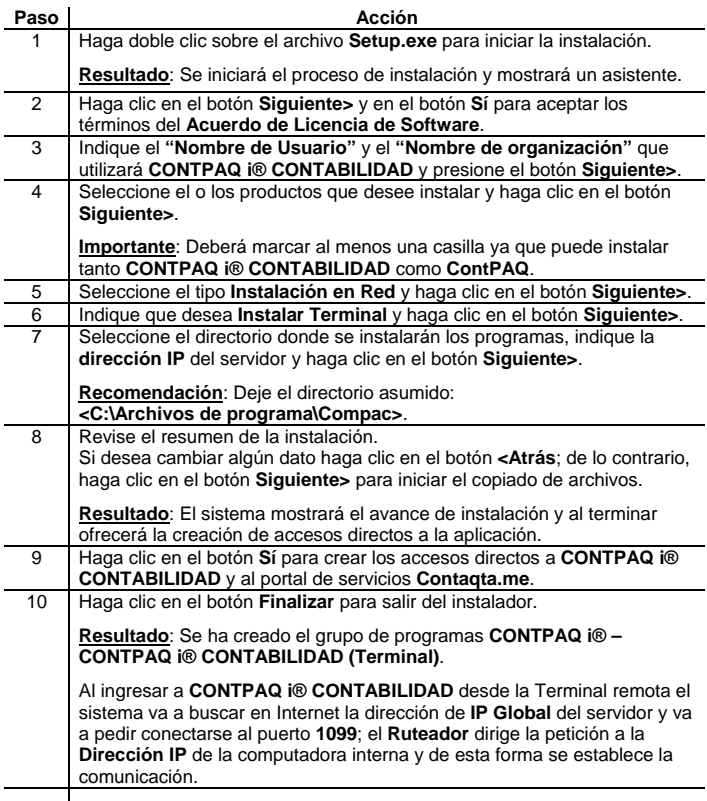

### **2-C. Cómo entrar a CONTPAQ i® CONTABILIDAD**

#### **Ingreso a CONTPAQ i® CONTABILIDAD desde el grupo de Programas CONTPAQ i®**

Puede entrar al sistema por medio del acceso directo que se crea en el escritorio de la computadora donde instaló **CONTPAQ i® CONTABILIDAD**.

También podrá tener acceso a él desde el grupo de programas Compac: para hacerlo, realice el siguiente procedimiento:

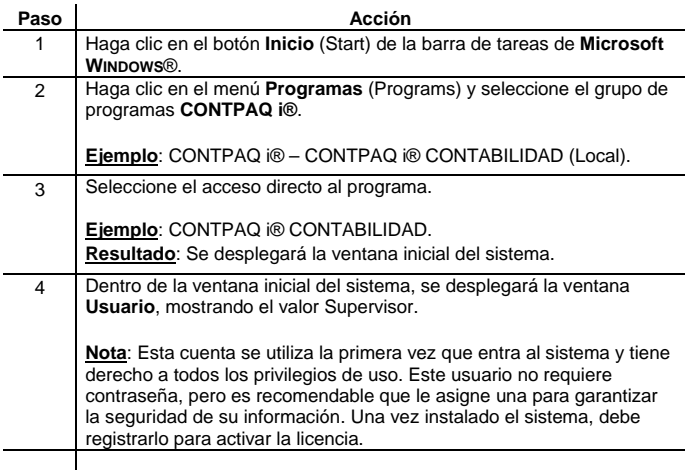

#### **Documentación relacionada**

Encontrará documentación relacionada con **CONTPAQ i® CONTABILIDAD** en la siguiente ubicación:

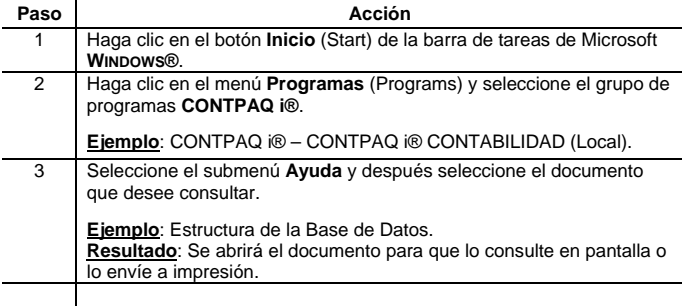

**Nota**: Este documento estará disponible sólo si se instala el **Módulo de Capacitación** de **CONTPAQ i® CONTABILIDAD**; o bien, puede solicitarlo a su distribuidor.

# <span id="page-30-0"></span>**3. Instalación de CONTPAQ i® NÓMINAS**

En este capítulo encontrará los procedimientos necesarios para realizar una instalación exitosa de **CONTPAQ i® NÓMINAS** de Computación en Acción.

Los procedimientos de instalación en versión Monousuario y en Red (Servidor y Terminales) se describirán en las siguientes secciones.

### **3-A. Instalación Monousuario**

La instalación monousuario es aquella que se realiza en una sola máquina y en la que puede trabajar un usuario a la vez.

#### **Requisitos previos**

Antes de instalar CONTPAQ i® NÓMINAS es importante que verifique los requerimientos mínimos de equipo para el correcto funcionamiento del sistema. Para mayor información consulte el tema [Requerimientos](#page-4-0)  [de equipo](#page-4-0) **(pág. 1)** o el empaque de CONTPAQ i® NÓMINAS que acaba de adquirir.

### **Procedimiento de instalación**

Siga los pasos de esta tabla para realizar una instalación monousuario.

**Advertencia**: Cuando la máquina donde se está instalando el sistema cuenta con un *Firewall* activo de Norton, McAffe o Panda, es posible que se despliegue una alerta del *Firewall* instalado informando que el Servidor de Licencias requiere comunicación con otras computadoras. Configúrelo para tener acceso total de forma que el Servidor de Licencias trabaje correctamente.

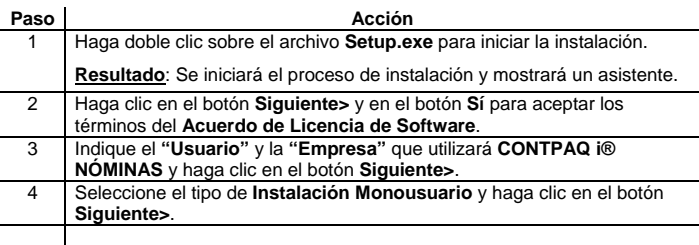

### **3-A. Instalación Monousuario,** *continuación*

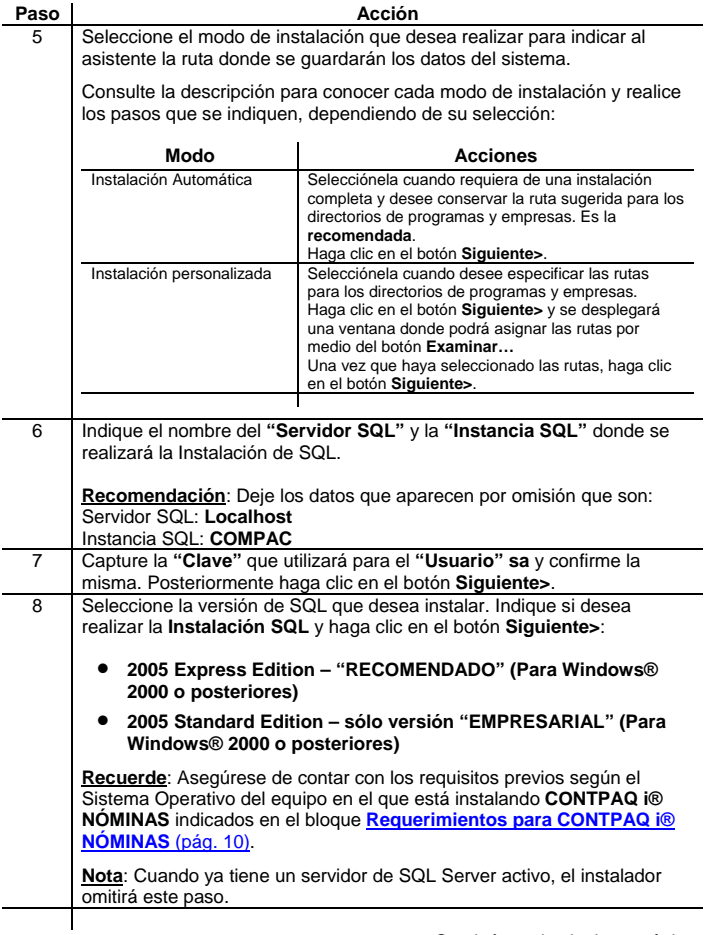

#### <span id="page-32-0"></span>**3-A. Instalación Monousuario,** *continuación*

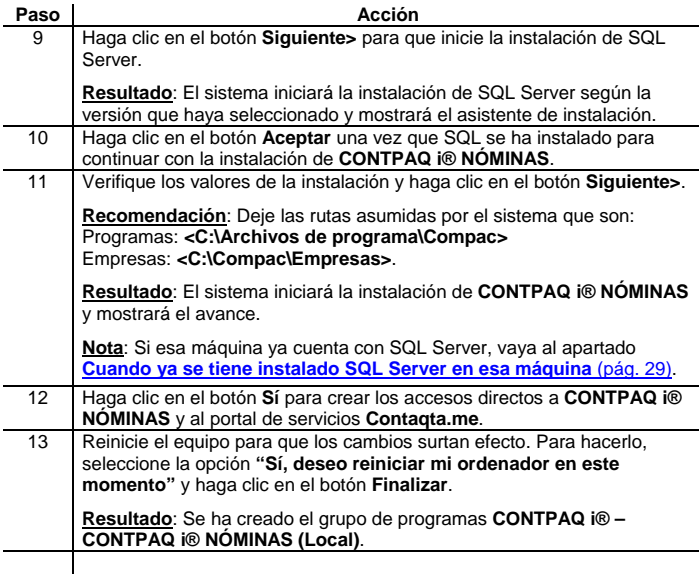

### **Cuando ya se tiene instalado SQL Server en esa máquina**

Si la máquina ya tiene instalado **SQL Server 2005 Express Edition** o posterior, **CONTPAQ i® NÓMINAS** reconocerá automáticamente la instalación, sólo necesitará configurar lo siguiente:

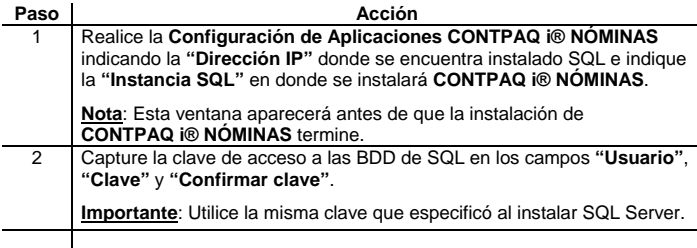

#### <span id="page-33-0"></span>**Si ya está instalado SQL Server,** *continuación*

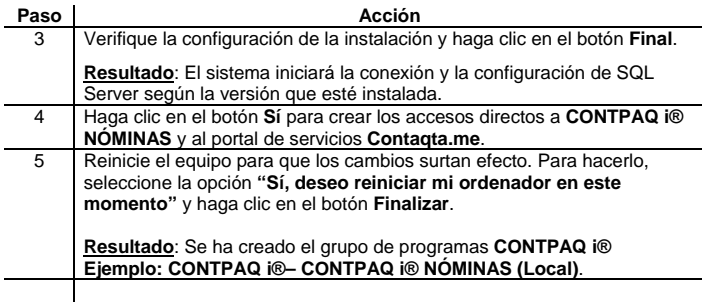

### **3-B. Instalación Red**

La instalación en Red es aquella que se realiza en una computadora que trabajará como Servidor y a la que se conectarán otras computadoras que trabajarán como Terminales. Consulte el diagrama para ver un ejemplo de una instalación en Red.

#### **Diagrama de la instalación en Red**

Consulte el diagrama para conocer a grandes rasgos el procedimiento de instalación en una versión en Red.

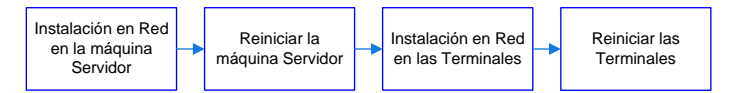

#### **Requerimientos especiales**

Para realizar la instalación de **CONTPAQ i® NÓMINAS** en una Red deberá tener privilegios de supervisor o administrador en la máquina que trabaja como Servidor.

#### <span id="page-34-0"></span>**3-B Instalación Red**, *continuación*

**Importante**: Si va a instalar en Red más de un producto de Computación en Acción en sistemas operativos **Microsoft®**, realice la instalación desde la computadora que realizará las funciones de Servidor. Esto ayudará a controlar el proceso de instalación, evitando errores de mapeos y versiones distintas de un mismo sistema en la Red.

#### **Instalaciones recomendadas**

Para asegurar un óptimo funcionamiento de **CONTPAQ i® NÓMINAS**, se recomienda realizar la instalación de Servidores con sistemas operativos compatibles con sus Terminales. Consulte la tabla:

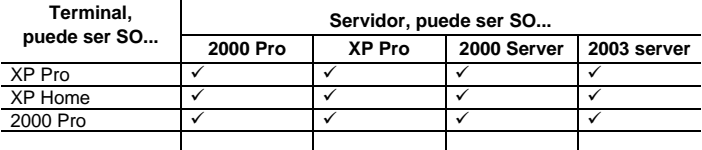

### **Instalando el Servidor**

Esta instalación realiza una copia de los programas y bibliotecas del sistema en un Servidor de Red local o remoto. El Servidor controlará las versiones con las cuales actualice el sistema instalado.

**Importante**: Cuando requiera desinstalar o reinstalar **CONTPAQ i® NÓMINAS** deberá hacerlo desde la computadora en que se realizó la instalación originalmente.

### **Procedimiento de instalación del Servidor**

Ejecute este procedimiento siempre que desee instalar **CONTPAQ i® NÓMINAS** en una red de cualquier tipo, y antes de instalar las terminales.

**Advertencia**: Cuando la máquina donde se está instalando el Servidor cuente con un *Firewall* activo de Norton, McAfee® o Panda; es posible que se despliegue una alerta del *Firewall* instalado informando que el Servidor de Licencias requiere comunicación con otras computadoras. Configúrelo para tener acceso total de forma que el Servidor y las Terminales puedan comunicarse.

### **Instalando el Servidor,** *continuación*

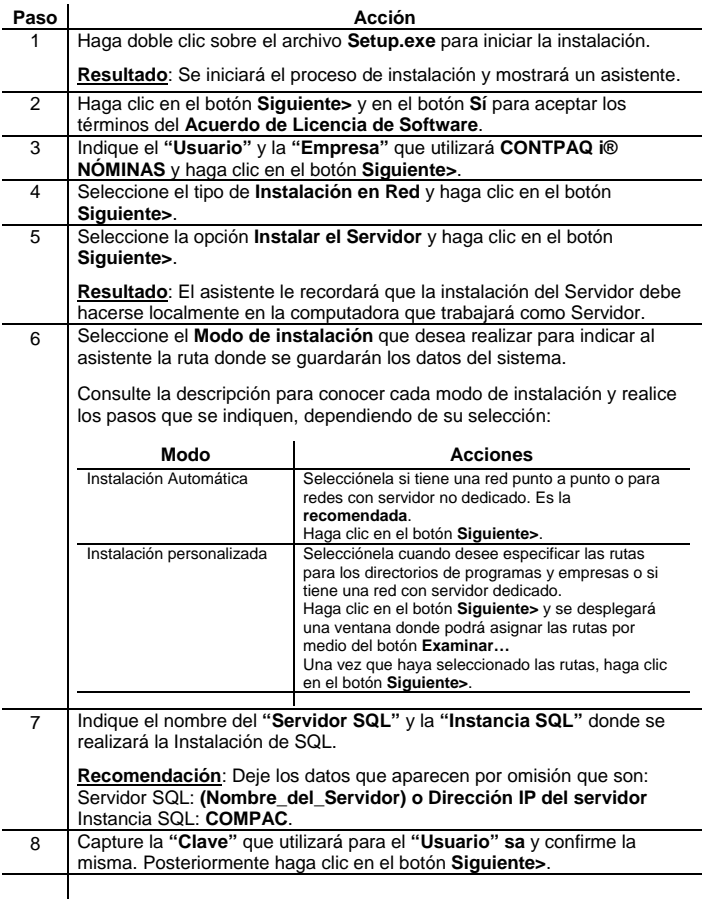

### **Instalando el Servidor,** *continuación*

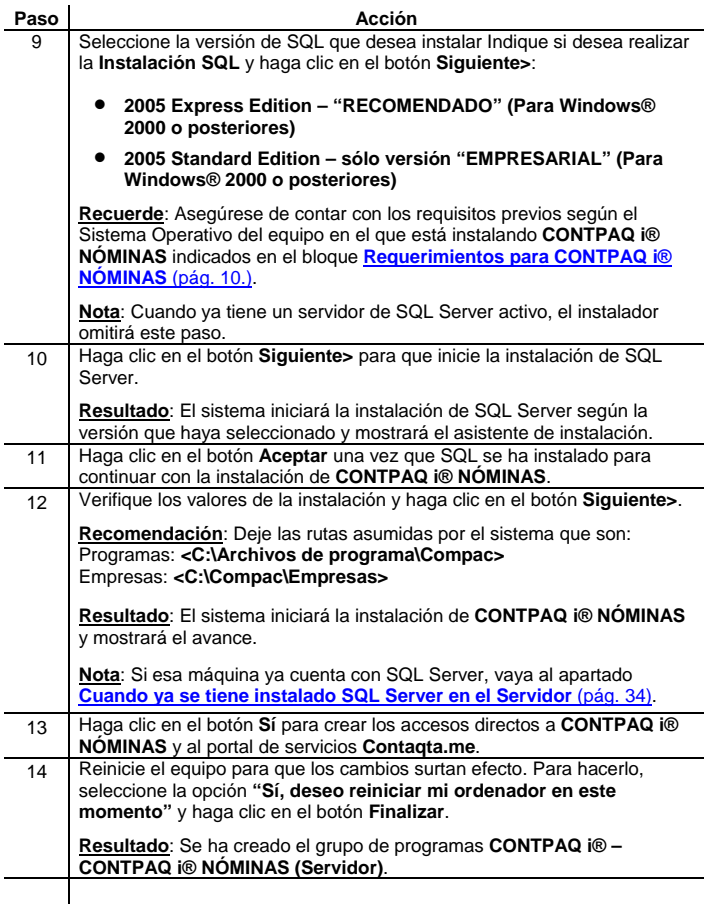

### <span id="page-37-0"></span>**Cuando ya se tiene instalado SQL Server en el Servidor**

Si la máquina que se utilizará como Servidor ya tiene instalado **SQL Server 2005 Express Edition** o posterior, **CONTPAQ i NÓMINAS** reconocerá automáticamente la instalación, sólo necesitará configurar lo siguiente:

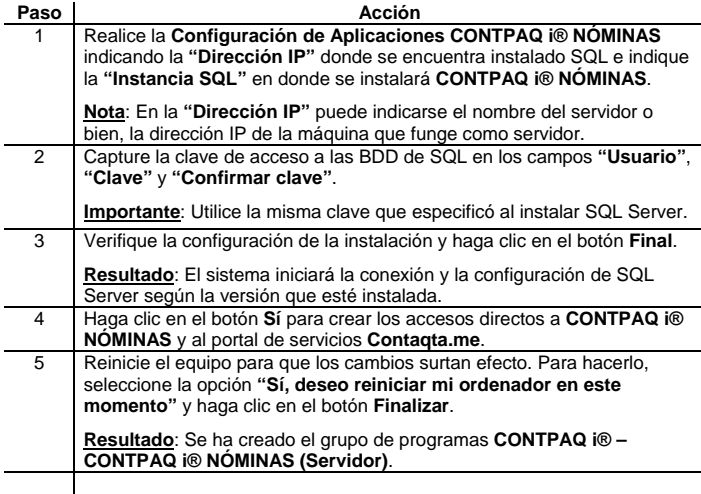

### **Instalando las Terminales**

Instale **CONTPAQ i® NÓMINAS** en las máquinas que trabajarán como Terminales del Servidor. La instalación en una computadora como Terminal configura las rutas necesarias para tener acceso al Servidor, y opcionalmente le permitirá instalar de modo que se ejecuten los programas de forma local o desde el Servidor.

**Importante**: Antes de instalar las Terminales asegúrese de haber instalado **CONTPAQ i® NÓMINAS** en la máquina Servidor.

## **Procedimiento de instalación para la Terminal**

Ejecute este procedimiento para instalar **CONTPAQ i® NÓMINAS** en las Terminales del Servidor.

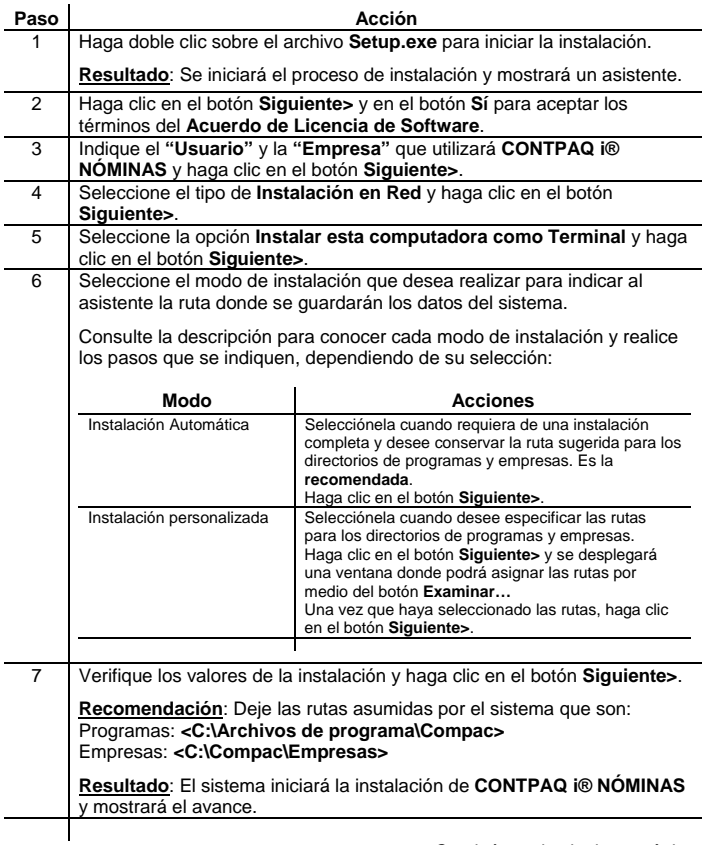

#### <span id="page-39-0"></span>**Instalando las Terminales,** *continuación*

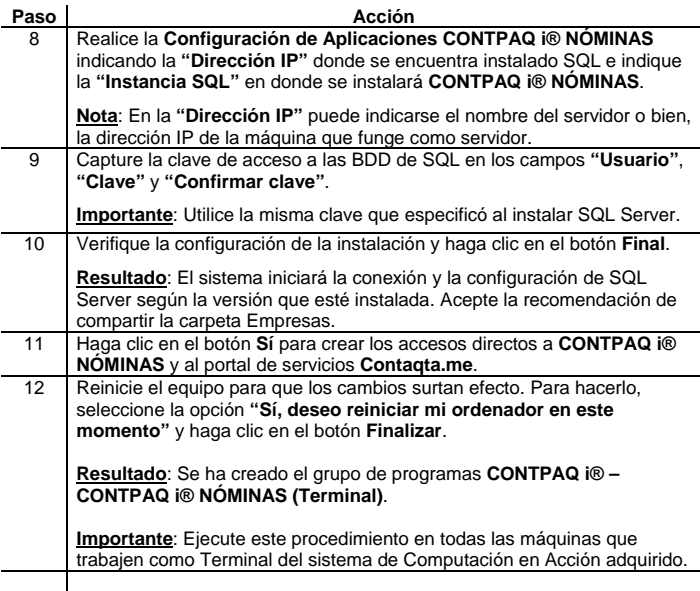

### **3-C. Cómo entrar a CONTPAQ i® NÓMINAS**

### **Ingreso a CONTPAQ i® NÓMINAS desde el grupo de Programas CONTPAQ i®**

Puede entrar al sistema por medio del acceso directo que se crea en el escritorio de la computadora donde instaló **CONTPAQ i® NÓMINAS**.

También podrá tener acceso a él desde el grupo de programas **CONTPAQ i®**; para hacerlo, realice el siguiente procedimiento:

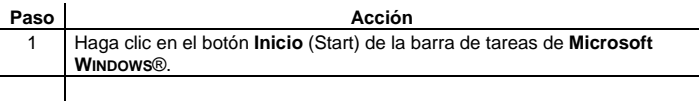

### **3-C. Cómo entrar a CONTPAQ i® NÓMINAS,** *continuación*

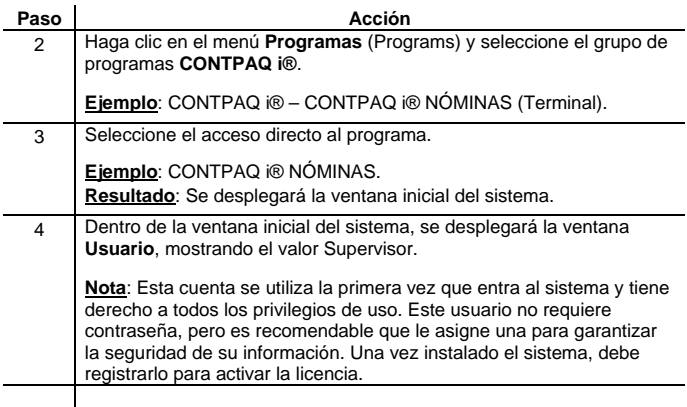

#### **Documentación relacionada**

Encontrará documentación relacionada con **CONTPAQ i® NÓMINAS** en la siguiente ubicación:

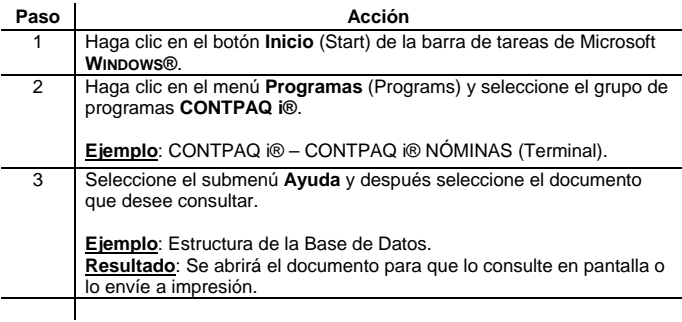

**Nota**: Este documento estará disponible sólo si se instala el **Módulo de Capacitación** de **CONTPAQ i® NÓMINAS** o bien, puede solicitarlo a su distribuidor.

# **4. Activación de CONTPAQ i®**

<span id="page-41-0"></span>Para trabajar legalmente con el sistema deberá activarlo al terminar el periodo de evaluación o bien, cuando haya decidido la compra.

#### La activación de **CONTPAQ i® CONTABILIDAD** y **NÓMINAS**

corresponde a un **esquema de protección** que utilizan todos los sistemas de Computación en Acción y que constituye un mecanismo para respetar los derechos de autor del fabricante, y al mismo tiempo, proporciona -a la empresa que los utilice- seguridad contra malos usos que infrinjan las leyes provocando responsabilidades mayores.

#### **Periodo de evaluación**

El periodo de evaluación utilizado por **CONTPAQ i®**, consiste en los siguientes puntos:

- Instalación y uso inmediato del sistema. La primera vez que lo instale se generará un periodo de evaluación que le da derecho a utilizar el sistema por 30 días consecutivos, que empezarán a contar a partir del primer ingreso al sistema
- Durante el periodo de evaluación podrá ingresar al sistema cuantas veces lo desee, pero una vez finalizado, el sistema le negará el acceso hasta que lo registre ante Computación en Acción
- Si ha realizado la compra, deberá ejecutar el proceso de activación que se describe en este capítulo, de forma que pueda trabajar libremente con el sistema adquirido

#### **Seguridad del esquema de protección**

Una vez que ha ingresado a **CONTPAQ i®**, el periodo de evaluación comenzará su cuenta regresiva, y manipular dicho periodo retrasando el reloj de su equipo, modificando la fecha y hora de su computadora o reinstalando el sistema no será válido, ya que la protección permanecerá en su equipo de cómputo, negando el acceso a instalaciones posteriores del mismo producto.

#### <span id="page-42-0"></span>**Esquema de protección anterior**

Con el fin de ofrecer mayor seguridad en el sistema, el esquema de protección se ha modificado a partir de la versión 11.1.0 de **ContPAQ Windows** y de la versión 10.1.6 de **NomiPAQ Windows**.

**CONSIDERACIONES ESPECIALES**: Tome en cuenta las siguientes consideraciones al instalar alguna versión.

- Si la actualización que desea instalar es considerada por Computación en Acción como una actualización mayor (cobrada), antes de instalar el sistema, un mensaje le advertirá que se perderá la licencia actual y obtendrá un periodo de evaluación por 30 días. Si no desea adquirirlo deberá cancelar la instalación.
- Si la actualización que desea instalar es considerada por Computación en Acción como una actualización menor (sin costo) no perderá la licencia actual ni enviará mensaje alguno.

#### **Cambio de horario en el periodo de evaluación**

Recuerde que una vez que ha ingresado a **CONTPAQ i®** se guarda un registro de la hora y fecha en que comenzó a trabajar en él. Si cuenta con un periodo de evaluación vigente y retrasa la hora y/o fecha de la computadora e ingresa al sistema, perderá la licencia de uso otorgada por Computación en Acción.

**Importante**: Si requiere modificar la hora y fecha de la computadora por actividades no relacionadas con el uso del sistema, asegúrese de cerrar la aplicación antes de hacer el cambio y de restablecer la fecha y hora correctas antes de abrir la aplicación nuevamente.

**Advertencia**: Esto aplica para el periodo de evaluación por 30 días y para las actualizaciones que son consideradas por Computación en Acción como "actualizaciones menores", que se encuentran en periodo de prórroga para la activación. Si desea mayor información consulte el tema **[Prórroga para activar](#page-56-0)  [según el tipo de actualización realizado](#page-56-0)** (pág. 53).

#### **Beneficios del esquema de Protección actual**

Al instalar las versiones descritas en el bloque **"Esquema de Protección anterior"** podrá realizar acciones de mantenimiento y uso específico de su computadora sin poner en peligro la protección de **CONTPAQ i®** que haya adquirido. Entre las acciones se encuentran:

- Ejecutar utilerías externas como la defragmentación de disco duro o el uso de programas antivirus
- Reinstalar el sistema operativo de la computadora
- Formatear el disco duro de la computadora **Nota**: Cuando exista riesgo de daño permanente en el disco duro se recomienda que ejecute la utilería Revocación de licencia
- Reinstalar **CONTPAQ i®** en un directorio diferente al original
- Respaldar el directorio de empresas o la información completa del disco duro

**Importante**: Esto sólo será válido mientras no cambie el disco duro o CPU de la computadora.

#### **Dónde realizar la activación de CONTPAQ i®**

Al comprar **CONTPAQ i®** en versión Red o en versión Monousuario deberá registrar ante Computación en Acción la versión adquirida, de forma que pueda obtener la Clave de activación que le permitirá trabajar libremente con él.

Consulte la siguiente tabla para conocer desde dónde debe realizar la activación:

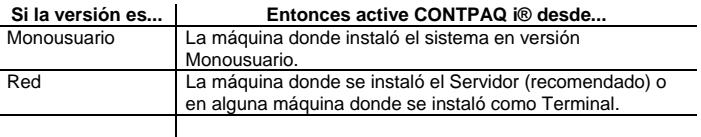

#### **Proceso de activación**

Para activar su sistema, es necesario que cumpla con el siguiente proceso:

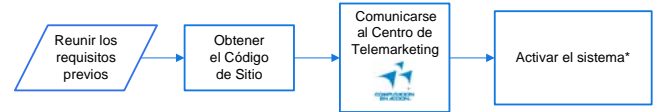

\***Recomendación:** En versión de Red realice la activación desde la máquina que trabaja como Servidor. .

## **4-A. Activación**

### <span id="page-44-0"></span>**Requisitos previos**

Antes de activar **CONTPAQ i®**, es necesario que reúna los requisitos descritos en este tema.

#### **Datos por tipo de producto adquirido**

Los sistemas de Computación en Acción están clasificados en tres Tipos de Producto. Conocerlos es importante para preparar los datos que Computación en Acción le solicitará para activar **CONTPAQ i®**. La siguiente tabla describe cada Tipo de Producto y los datos solicitados:

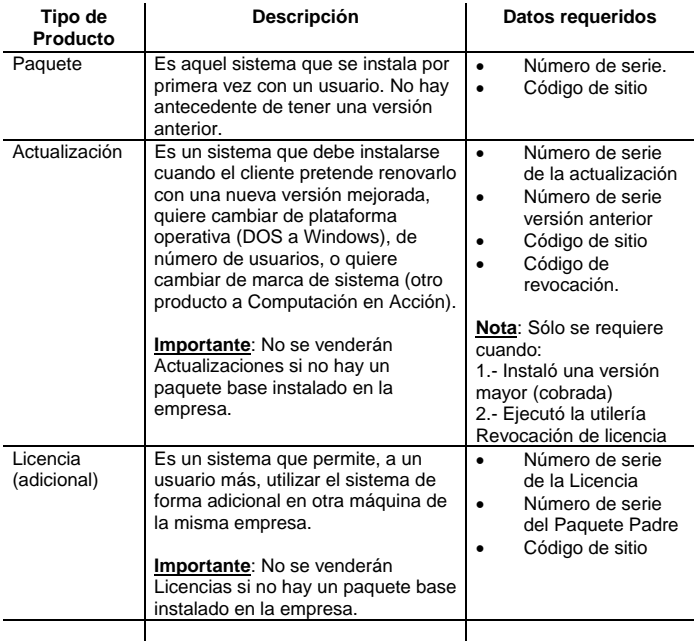

#### **Ubicación de los datos requeridos por Tipo de producto**

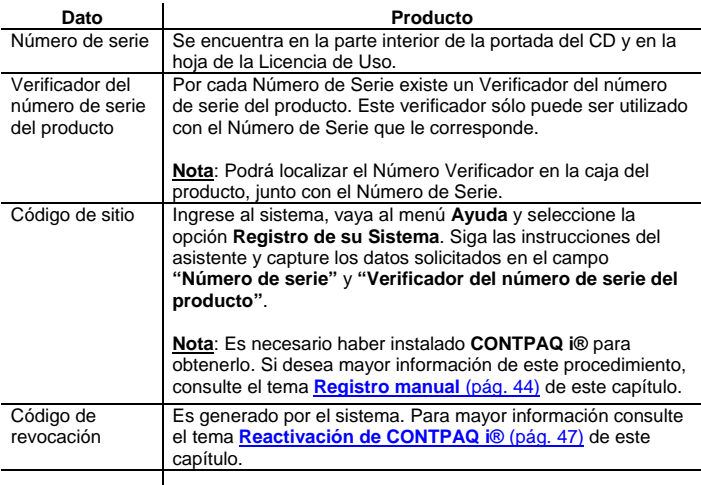

#### **Datos Distribuidor**

Proporcione el nombre del distribuidor que realizó la venta o implementación de **CONTPAQ i®** en su empresa. **Nota**: Esta información es importante para Computación en Acción.

#### **Datos generales**

Los datos generales serán solicitados sin importar el tipo de producto de Computación en Acción que haya adquirido. La siguiente tabla explica cada uno.

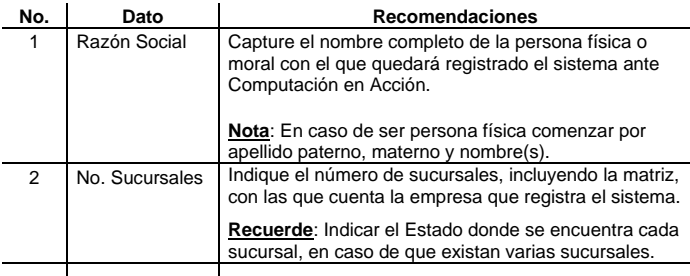

#### **Datos generales***, continuación*

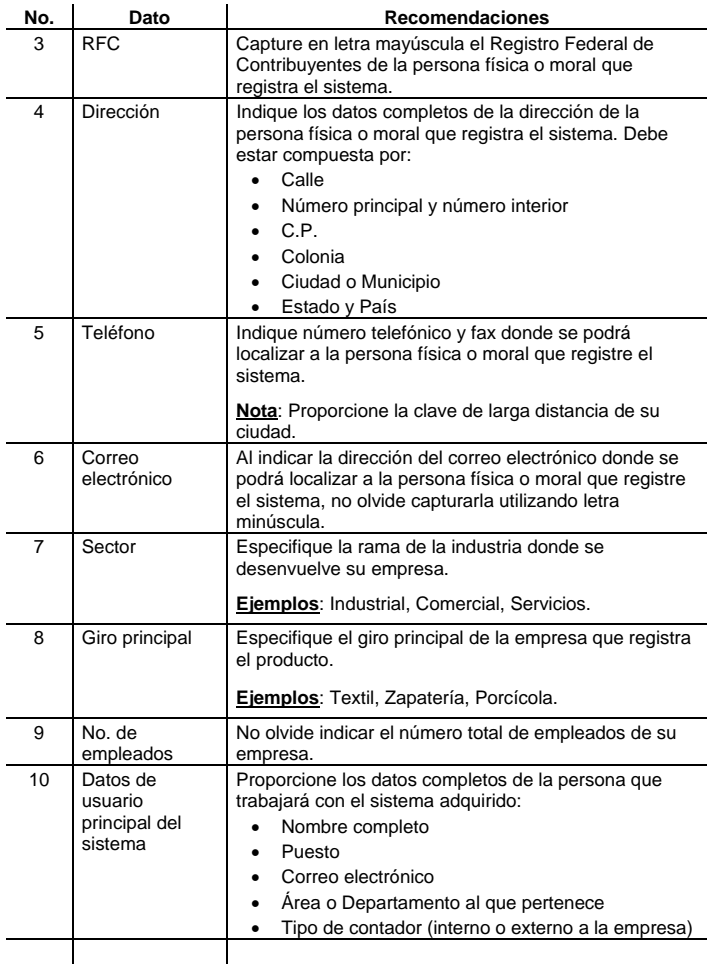

### <span id="page-47-0"></span>**Registro manual**

Antes de registrar **CONTPAQ i®** manualmente es necesario obtener una Clave de activación. Sin ella no podrá activarlo.

#### **Obteniendo la Clave de Activación**

Para obtener la Clave de activación es necesario enviar un correo electrónico a la dirección **[claves@compac.com.mx](mailto:claves@compac.com.mx)** y proporcionar los siguientes datos:

- o Datos por Tipo de Producto adquirido (incluir versión)
- o Datos generales de la empresa
- o Datos de Contacto
- o Número de serie
- o Código de sitio

Personal de Computación en Acción responderá a su correo electrónico para proporcionarle la Clave de activación.

**Nota**: Si desea conocer los datos requeridos en el correo, consulte el tema **[Requisitos previos](#page-44-0)** (pág. 41).

**Recomendación**: Es importante enviar el correo electrónico antes de registrar el producto para que tenga todos los datos necesarios al realizar la activación.

**Importante**: Las activaciones **NO** podrán realizarse vía telefónica, únicamente por correo electrónico; o bien, por Internet.

#### **Clave de activación única**

La Clave de activación proporcionada por Computación en Acción es única para cada computadora y sólo cambia al momento de ejecutar la utilería **Revocación de licencia**.

**Importante**: Conserve la Clave de activación ya que podrá utilizarla posteriormente para reactivar **CONTPAQ i®** en la misma computadora, sin necesidad de comunicarse al Centro de Activaciones de Computación en Acción. Dicha clave será válida hasta el momento que realice una revocación de licencia.

**Excepciones:** Tome en cuenta las siguientes excepciones:

- La Clave de activación asignada por Computación en Acción se perderá únicamente si realiza un cambio de disco duro o CPU en su computadora sin ejecutar previamente la utilería **Revocación de licencias**. En un caso así deberá comunicarse al Centro de Telemarketing de Computación en Acción para que le asesoren para obtener su Clave de reactivación
- Cuando ejecute la utilería **Revocación de licencias** obtendrá un Código de revocación que le dará derecho a obtener una nueva Clave de reactivación para continuar utilizando **CONTPAQ i®**

### **Activando CONTPAQ i®**

Realice el procedimiento de la tabla para activar el sistema guiado por el Asistente de Activación.

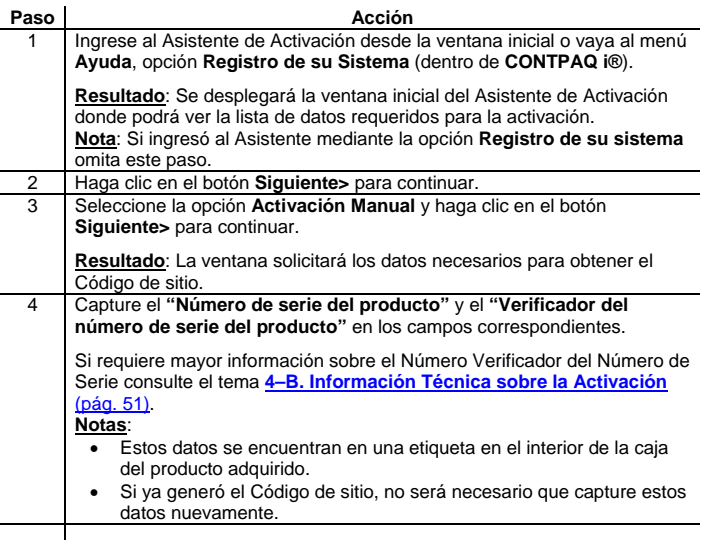

### **Activando CONTPAQ i®,** *continuación*

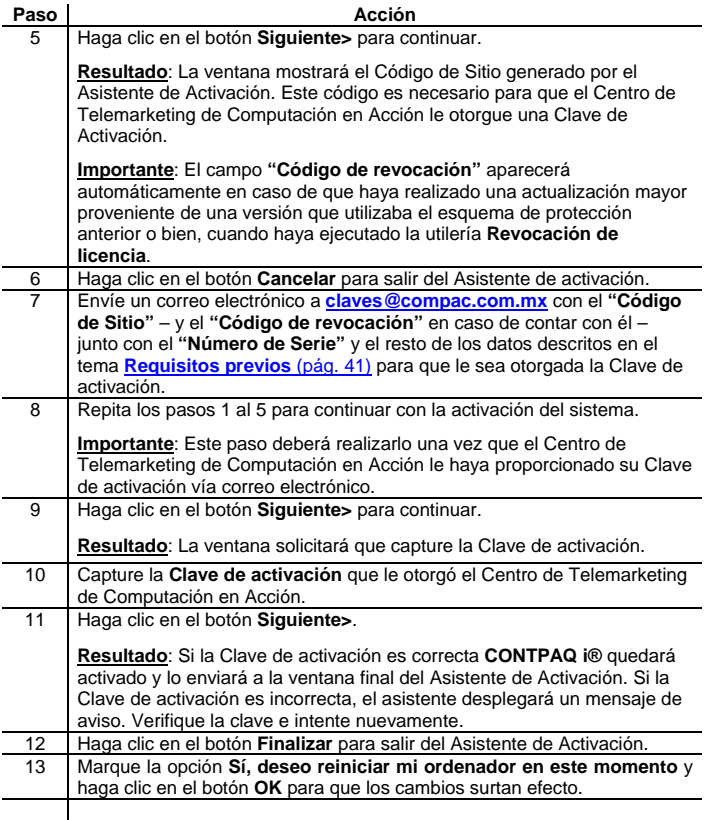

## <span id="page-50-0"></span>**Reactivación de CONTPAQ i®**

Se considera una reactivación cuando el usuario solicita una nueva Clave de activación para un sistema que ya había sido registrado previamente, y que perdió su registro por algún motivo.

Comuníquese a los teléfonos del Centro de Telemarketing para solicitar **reactivaciones** de **CONTPAQ i®** por alguno de estos medios.

> **(01 33) 38 18 09 02** (Guadalajara) **01 800 902 0000** (Interior de la República excepto Guadalajara) **[reactivaciones@compac.com.mx](mailto:reactivaciones@compac.com.mx?subject=Solicito_reactivaci%C3%B3n_de_CONTPAQ_i)**

**Importante**: Proporcione el número de serie de **CONTPAQ i®**, versión y Razón Social con la que fue registrado previamente.

**Nota**: Tenga a la mano los requisitos previos descritos en este tema.

#### **Requisitos previos para la Reactivación**

La siguiente tabla describe los requisitos que debe presentar para que se le otorgue una nueva Clave de activación del sistema:

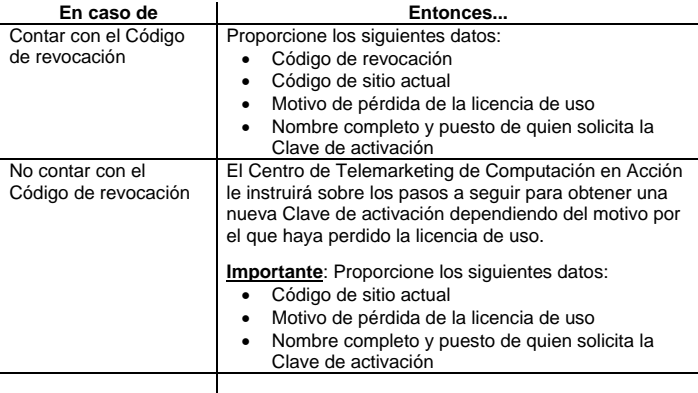

#### **Código de Revocación**

El Código de Revocación se genera al ejecutar el proceso de Revocación, sirve para tener control sobre el paso de licencias de una máquina a otra y como evidencia de la revocación de la licencia en la computadora del usuario.

Cuando requiera reactivar **CONTPAQ i®** es **obligatorio** proporcionar el **Código de Revocación**.

#### **Código de revocación,** *continuación*

Al realizar la Revocación de Licencia obtendrá un Código de Revocación con el cual podrá activar nuevamente **CONTPAQ i®** en otra computadora o en la misma, si así lo requiere. Este código es la garantía de que usted cuenta con una copia legal del sistema que fue desactivada en la máquina donde se había instalado originalmente.

Una vez que ejecute el proceso de Revocación de Licencia, la **Clave de activación** no será la misma, aunque la máquina conserve su *hardware* original; y será necesario solicitar una nueva Clave de activación.

**Importante**: **NO** podrá transferir licencias directamente de una máquina a otra. Es obligatorio comunicarse a Computación en Acción para que le sea proporcionada una nueva **Clave de activación**, previamente entregado el **Código de Revocación**.

**Importante**: Una vez que se ejecute el proceso de Revocación, la **Clave de activación** anterior quedará obsoleta aunque la máquina conserve su *hardware* original.

**Excepciones**: No es necesario revocar la licencia cuando se reinstala la misma versión de la aplicación en la misma computadora, o bien, cuando se realiza una actualización "sin costo", pues si el *hardware* no cambia, la Clave de Activación será la misma.

**En caso de Actualización Mayor (con costo)**: Al instalar este tipo de actualizaciones, la licencia de su producto cambia de versión, por lo que será necesario que active nuevamente su sistema. Al finalizar el proceso de instalación de la nueva versión, el sistema generará de forma automática un Código de revocación, que es muy importante, ya que le será solicitado cuando desee activar su nueva actualización.

#### **Proceso de revocación de licencias**

El siguiente diagrama muestra a grandes rasgos el proceso de revocación de la licencia de **CONTPAQ i®**:

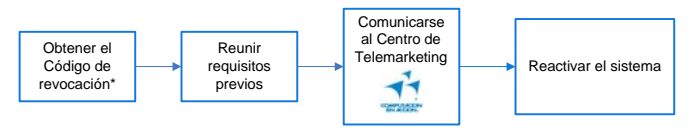

\***Recomendación:** Obténgalo de la máquina que trabaja como Servidor.

#### **Cuándo revocar la licencia**

La siguiente tabla muestra los casos en los que se debe realizar una revocación de licencia:

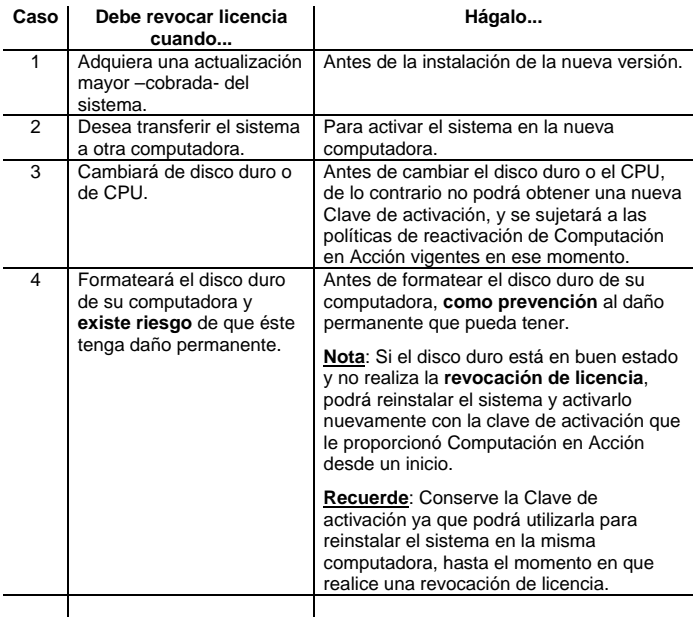

### **Revocando la licencia**

Realice el siguiente procedimiento para obtener el Código de revocación:

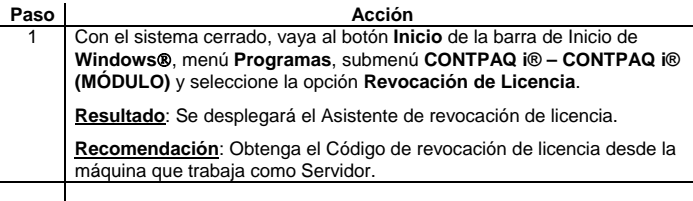

#### **Revocando la licencia,** *continuación*

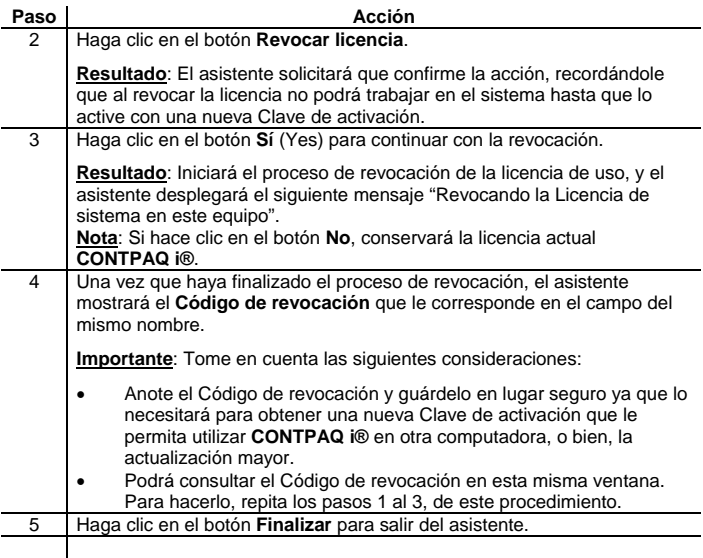

### **Reactivando el sistema**

Una vez que obtuvo el Código de revocación, comuníquese con el Centro de Telemarketing de Computación en Acción y solicite una nueva Clave de reactivación.

**(01 33) 38 18 09 02** (Guadalajara)

**01 800 902 0000** (Interior de la República excepto Guadalajara) **[reactivaciones@compac.com.mx](mailto:reactivaciones@compac.com.mx?subject=Solicito_reactivaci%C3%B3n_del_sistema_CONTPAQ_i)**

Cuando la obtenga, registre **CONTPAQ i®** de forma manual.

**Importante**: Únicamente las reactivaciones podrán realizarse vía telefónica.

**Nota**: Si desea mayor información para registrar el sistema, consulte el tema **[Registro manual](#page-47-0)** (pág. 44) en este documento.

### <span id="page-54-0"></span>**4-B. Información Técnica sobre la Activación**

### **Información Técnica**

En este tema encontrará información técnica sobre los datos básicos de la Activación de **CONTPAQ i®**.

Recuerde que para activar el sistema es **obligatorio** capturar en la ventana **Asistente de Activación** el Número de Serie y el Número Verificador del Número de Serie del producto.

**Importante**: Si omite cualquiera de estos datos y continúa con el proceso de activación, el asistente enviará un mensaje y no podrá continuar hasta capturar los datos solicitados.

#### **Cómo obtener el Número Verificador**

Al realizar una actualización mayor, el Número Verificador aparecerá en la etiqueta que se encuentra junto con el Número de Serie.

### <span id="page-55-0"></span>**Servidor de Licencias**

Con el esquema de protección **Appkey** el Servidor de Licencias se instala automáticamente durante la instalación de **CONTPAQ i®**.

El Servidor de Licencias se instala como un servicio en los sistemas operativos **Windows**® **NT**, **2000**, **2003** y **XP** mostrando el siguiente mensaje: "*El servicio de Servidor de Licencias Compac está iniciándose.".*

**Importante**: Existe un Servidor de Licencias para cada sistema de Computación en Acción. Esto es, cada servicio o aplicación del Servidor de Licencias es independiente, de forma que hay uno para **CONTPAQ i® CONTABILIDAD** y **CONTPAQ i® NÓMINAS**.

#### **Ruta y archivos**

La ruta donde se guardan los archivos del Servidor de Licencias es

#### **<C:\Archivos de programa\Compac\Servidor de Licencias\(Nombre\_Módulo)>**.

Los archivos del Servidor de Licencias son:

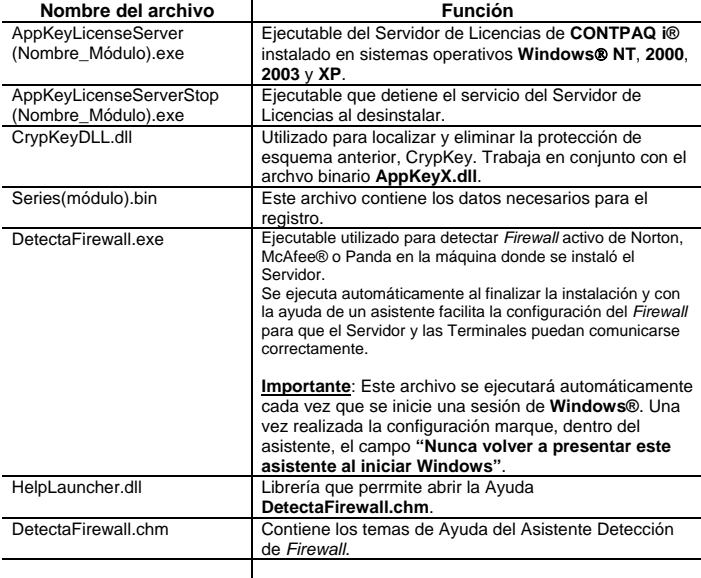

### <span id="page-56-0"></span>**Prórroga para activar según el tipo de actualización realizado**

El tipo de actualización que haya realizado –es decir, si es considerado una actualización mayor o menor – y el **CONTPAQ i®** que está actualizando, indicarán el periodo que le será otorgado como límite para activar nuevamente su sistema ante Computación en Acción. En este tema podrá conocer las variantes que aplican a cada caso.

#### **Actualizaciones mayores**

Las actualizaciones mayores implican un costo, es decir, son cobradas.

Si la versión activada de **ContPAQ** es versión 10.2.9 o anterior y se actualiza a **CONTPAQ i® CONTABILIDAD** versión 1.0.0 o posterior, entonces es considerada Actualización mayor y le corresponde 30 días de periodo de evaluación antes de que la activación sea obligatoria. Si la versión activada de **CONTPAQ i® CONTABILIDAD** es versión 1.4.6 o anterior y se actualiza a **CONTPAQ i® CONTABILIDAD** versión 2.0.0 entonces es considerada Actualización mayor y le corresponde 30 días de periodo de evaluación antes de que la activación sea obligatoria.

Si la versión activada de **NomiPAQ** es versión 13.0.3 o anterior y se actualiza a **CONTPAQ i® NÓMINAS** versión 1.0.0 entonces es considerada Actualización mayor y le corresponde 30 días de periodo de evaluación antes de que la activación sea obligatoria.

**Recuerde**: Mientras no active **CONTPAQ i®** después de realizar una actualización menor, la protección del sistema será vulnerable a los cambios de horario y fecha de su computadora. Para mayor información consulte **[Cambio de](#page-42-0)  [horario en el periodo de evaluación](#page-42-0)** (pág. 39) en el tema **[4. Activación de CONTPAQ i®](#page-41-0)** (pág. 38).

### **4-C. Problemas comunes y sus soluciones**

En esta sección encontrará una lista con los problemas más comunes de la activación de **CONTPAQ i®** y sus soluciones. De esta forma, contará con información importante que le ayude a resolver las posibles eventualidades que puedan surgir con las versiones instaladas.

### <span id="page-57-0"></span>**Appkey Internal Error Exception Autoevaluation License**

**Folio**: APPK-0003

Al tratar de ingresar a **CONTPAQ i®** con el esquema de protección AppKey se presenta el siguiente mensaje: *"Error Appkey Internal Error Exception Autoevaluation License"* y no es posible el acceso.

#### **Causa**

Este problema tiene su origen en alguna de estas causas:

- El usuario de **Microsoft® Windows®** de la Red no tiene derechos sobre la computadora o servicio del **Servidor de Licencias**. Consulte la **[solución 1](#page-57-0)** (pág. 54).
- En la computadora no existe una unidad de disco llamada **(C:)**. Consulte la **[solución 2](#page-59-0)** (pág. 56).

**Solución 1: Usuario de Microsoft® Windows® sin derechos** Asigne los derechos a los usuarios que vayan a tener acceso a la aplicación de **CONTPAQ i®** mediante los pasos siguientes:

**Importante**: Los nombres de las pestañas y campos así como la apariencia de las ventanas pueden variar dependiendo del sistema operativo **Windows®**.

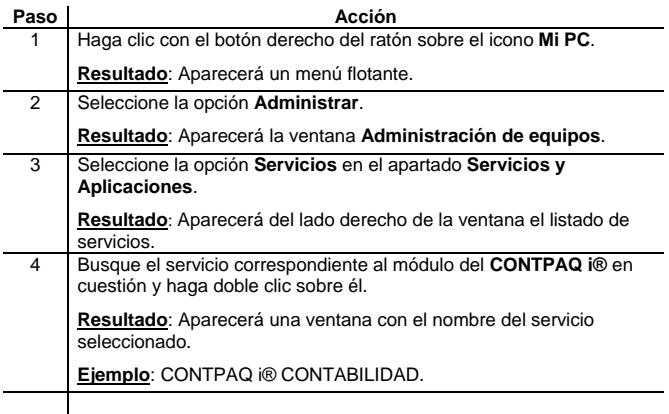

### **Solución 1: Usuario de Microsoft Windows sin derechos,**

*continuación*

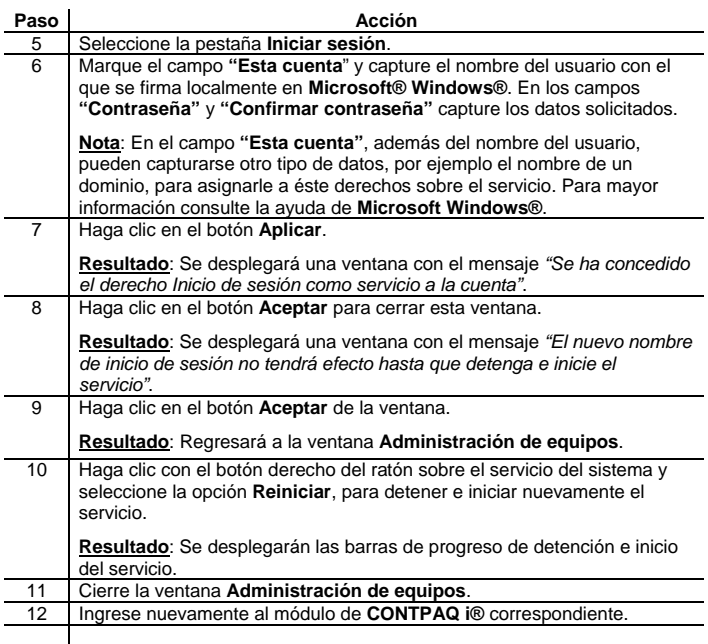

**Nota**: Repita este procedimiento por cada usuario que requiera asignarle derechos sobre la computadora o servicio del Servidor de Licencias.

### <span id="page-59-0"></span>**Solución 2: No existe unidad de disco (C:)**

Renombre una unidad de disco en **Windows® 2000** o superior mediante el siguiente procedimiento. Para llevarlo a cabo es necesario iniciar una sesión como administrador o como miembro del grupo Administradores.

**Importante**: Los nombres de las pestañas y campos así como la apariencia de las ventanas pueden variar dependiendo del sistema operativo **Windows®** que esté utilizando.

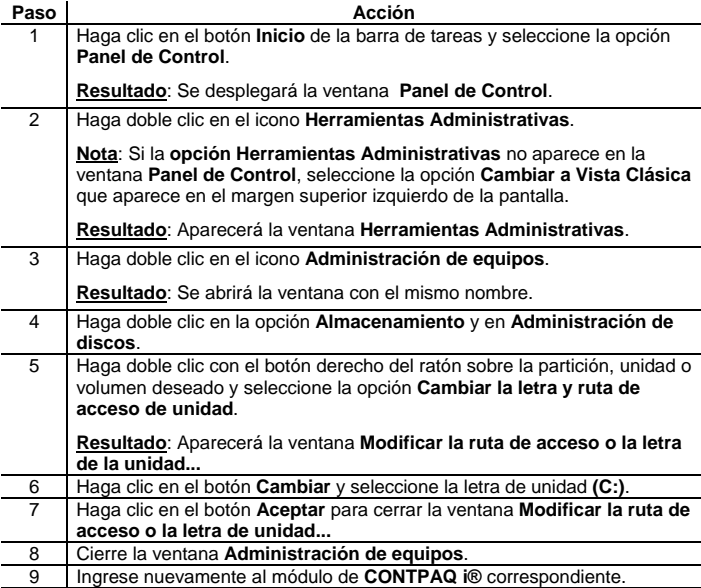

**Importante**: Considere los siguientes puntos:

Tenga cuidado cuando asigne letras de unidad ya que muchos programas hacen referencia a una letra de unidad específica.

No se puede cambiar la letra de unidad del volumen del sistema (volumen que contiene los archivos específicos del *hardware* necesarios para cargar **Windows®)** ni del volumen de inicio (volumen que contiene el sistema operativo **Windows®** y sus archivos de soporte).

Para obtener mayor información consulte la página de **Microsoft® <http://technet.microsoft.com/en-us/windowsserver/2000/default.aspx>**

# **5. Módulo de capacitación**

### <span id="page-60-0"></span>**Requerimientos de equipo**

Verifique que el equipo donde consultará el Módulo de capacitación cuente con los siguientes requisitos:

- Navegador Internet Explorer 5.0 o superior, Netscape Navigator 4.06, 6.0 o superior, o bien, tener instalado Macromedia Flash Player 6.0 o superior (incluido en el CD de instalación de **CONTPAQ i®**).
- Sistema operativo Microsoft Windows 98 o superior.
- Tarjeta de sonido y video, en caso de que la tarjeta madre del procesador no lo incluya.
- Bocinas o audífonos

### **Ventajas y desventajas**

Es conveniente que conozca las ventajas y desventajas de las formas de consulta del Módulo de capacitación, antes de elegir aquella que se adapte mejor a sus condiciones de trabajo.

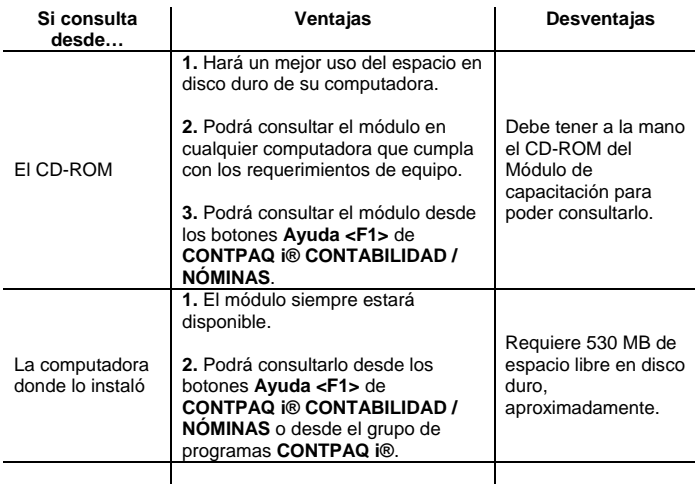

### <span id="page-61-0"></span>**Instalación y consulta**

La siguiente tabla describe las tres formas de consulta disponibles para el Módulo de capacitación de **CONTPAQ i®**.

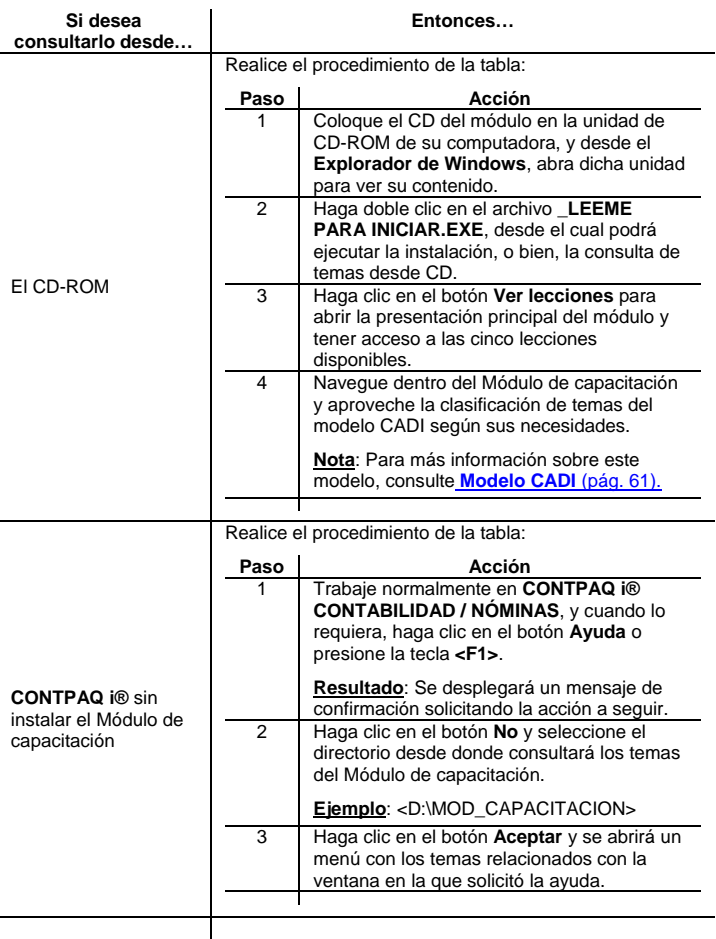

#### **Instalación y consulta,** *continuación*

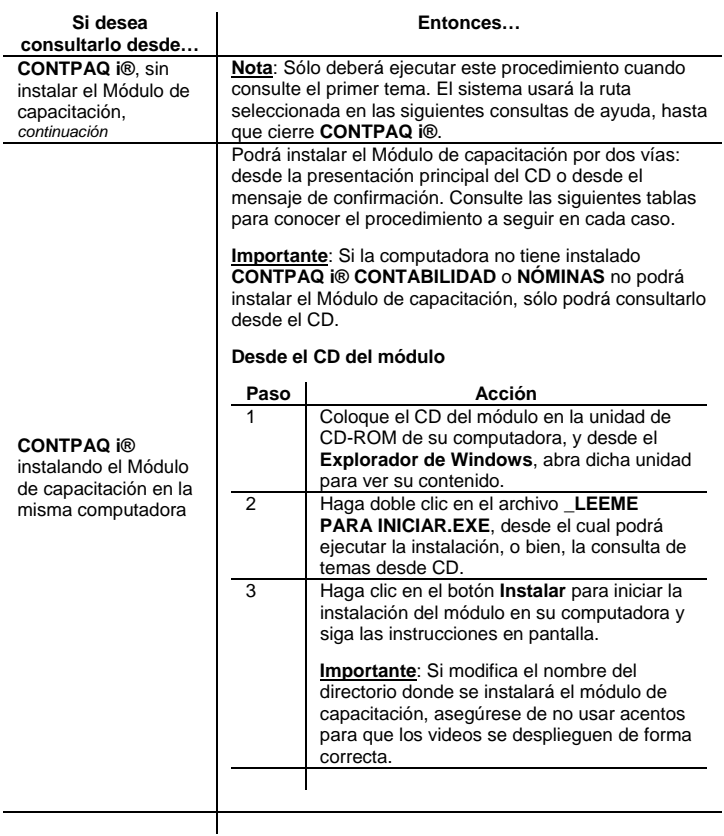

#### **Instalación y consulta,** *continuación*

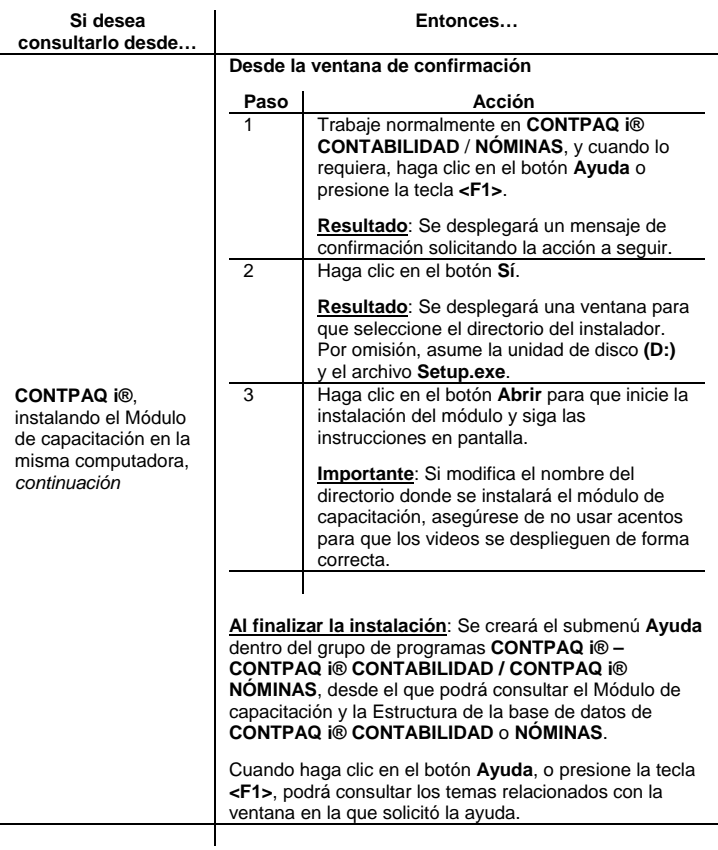

## <span id="page-64-0"></span>**Modelo CADI**

El modelo CADI es una guía que le recomienda los temas más relevantes para usted, dependiendo de las funciones que desempeñe en su trabajo. Los temas de cada lección están clasificados de acuerdo a las siguientes siglas:

 capturista **.** auxiliar contable **.** auxiliar administrativo administrador **contador** gerente de área director **.** dueño de la empresa **1** implementador<br>
especialista en informática

Ya que el modelo CADI es solamente una sugerencia de uso de este módulo, usted podrá consultar los temas de cada lección a su conveniencia.

## <span id="page-65-0"></span>**6. Sucursales de Computación en Acción**

En Computación en Acción, nos ponemos a sus órdenes en las siguientes sucursales:

#### **Guadalajara, Jalisco (Oficina Matriz)**

Pablo Villaseñor 435 Colonia Ladrón de Guevara. Guadalajara, Jalisco, México. C.P. 44600 Correo: **[ventas@compac.com.mx](mailto:ventas@compac.com.mx?subject=Solicito_informaci%C3%B3n_de_CONTPAQ_i)** 01 (33) 38-18-09 -0 **Conmutador** 01 (33) 38-18-09-63 **Ext. 3610 Fax** 01 (33) 38-18-09-03 **Ventas** 01-800-903-0000 **Ventas (Interior de la República excepto Guadalajara)** 01 (33) 38-18-09-02 **Telemarketing** 01-800-902-0000 **Telemarketing (Interior de la República excepto Guadalajara)**

01 900 849 5599 **Reactivaciones**

#### **Chihuahua, Chihuahua**

Av. Politécnico Nacional # 4716. Plaza La Salle, Local 5-A. Fraccionamiento Lomas La Salle Chihuahua, Chihuahua. Correo: **[chihuahua@compac.com.mx](mailto:chihuahua@compac.com.mx?subject=Solicito_informaci%C3%B3n_de_CONTPAQ_i)**

#### **León, Guanajuato**

Blvd. Mariano Escobedo # 2903 Local 10. Colonia Oriental. Correo: **[leon@compac.com.mx](mailto:leon@compac.com.mx?subject=Solicito_informaci%C3%B3n_de_CONTPAQ_i)**

#### **Mérida, Yucatán**

Calle 20 # 192-B 1er. Piso. Col. México Oriente. Correo: **[merida@compac.com.mx](mailto:merida@compac.com.mx?subject=Solicito_informaci%C3%B3n_de_CONTPAQ_i)**

#### **México, D.F. (Matriz Comercial)**

Gutenberg # 176 Col. Anzures. Deleg. Miguel Hidalgo. Correo: **[mexico@compac.com.mx](mailto:mexico@compac.com.mx?subject=Solicito_informaci%C3%B3n_de_CONTPAQ_i)**

#### **Monterrey, Nuevo León**

Av. Hidalgo Pte. # 2258 Local 9-A Col. Obispado Correo: **[monterrey@compac.com.mx](mailto:monterrey@compac.com.mx?subject=Solicito_informaci%C3%B3n_de_CONTPAQ_i)**

#### **Tijuana, Baja California**

Misión de Mulege # 2934 (entre Vía Rápida Pte. y Paseo de los Héroes Zona del Río. Correo: **[tijuana@compac.com.mx](mailto:tijuana@compac.com.mx?subject=Solicito_informaci%C3%B3n_de_CONTPAQ_i)**

**Derechos Reservados Computación en Acción®, S.A. de C.V.**  01 (614) 430-18-79 01 (614) 430-18-80 01 (614) 430-18-81

01 (477) 711-29-48 01 (477) 771-80-37 **Ventas**

01 (999) 944-90-08 Conmutador

- 01 (999) 944-08-55 Fax
- 01 (55) 50-91-05-00 Conmutador
- 01 (55) 50-91-05-01 Ventas
- 01 (55) 50-91-05-03 Fax
- 01 (81) 83-46-68-06 al 83-46-68-08
- 01 (81) 83-46-68-09 **Conmutador/Fax**
- 01 (664) 687-49-31
- 01 (664) 684-96-00
- 01 (664) 684-95-92 **Conmutador**
- 01 (664) 634-15-60 **Fax**

**Pagina 62**